# **Acer AL1917 Service Guide**

**Service guide files and updates are available on the CSD web: for more information, Please refer to http: csd.acer.com.tw**

# Copyright

Copyright © 2003 by Acer Incorporated. All rights reserved. No part of this publication may be reproduced. transmitted, transcribed, stored in a retrieval system, or translated into any language or computer language, in any form or by any means, electronic, mechanical, magnetic, optical, chemical, manual or otherwise, without the prior written permission of Acer Incorporated.

# **Disclaimer**

The information in this guide is subject to change without notice. Acer Incorporated makes no representations or warranties, either expresses or implied, with respect to the contents hereof and specifically disclaims any warranties of merchantability or fitness for any particular purpose, Any Acer Incorporated software described in this manual is sold or licensed 'as is '. Should the programs prove defective following their purchase, the buyer (and not Acer Incorporated, its distributor, of its dealer) assumes the entire cost of all necessary servicing, repair, and any incidental or consequential damages resulting from any defect in the software.

Acer is a registered trademark of Acer Corporation. Intel is a registered trademark of Intel Corporation. Pentium and Pentium II/III are trademarks of Intel Corporation. Other brand and product names are trademarks and/or registered trademarks of their respective holders.

## Conventions

The following conventions are used in this manual:

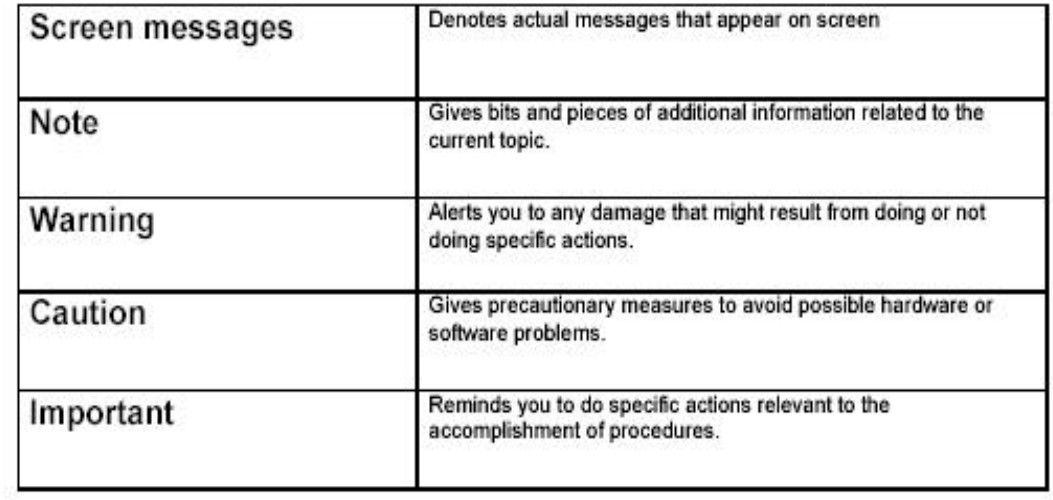

#### Preface

Before using this information and the product it supports, please read the following general information.

- 1. this Service Guide provides you with all technical information relating to the BASICCONFIGURATION decided for Acer's "global" product offering. To better fit local market requirements and enhance product competitiveness, your regional office MAY have decided to extend the functionality of a machine (e.g. add-on card, modem, or extra memory capability). These LOCALIZED FEATURES will NOT be covered in this generic service guide. In such cases, please contact your regional offices or the responsible personnel/channel to provide you with further technical details.
- 2. please not WHEN ORDERING FRU PARTS, that you should check the most up-to-date information available on your regional web or channel. If, for whatever reason, a part number change is made, it will not be noted in the printed Service Guide, for ACER-AUTHORIZED SERVICE PROVIDERS, your Acer office may have a DIFFERENT part number code to those given in the FRU list of this printed Service Guide. You MUST use the list provided by your regional Acer office to order FRU parts for repair and Service of customer machines.

# WARNING: (FOR FCC CERTIFIED MODELS)

NOTE: this equipment has been tested and found to comply with the limits for a Class B digital device, pursuant to Part 15 of the FCC Rules. These limits are designed to provide reasonable protection against harmful interference in a residential installation. This equipment generates, uses and can radiate radio frequency energy, and if not installed and used in accordance with the instructions, may cause harmful interference to radio communications. However, there is no guarantee that interference will not occur in a particular installation. If this equipment does cause harmful interference to radio or television reception, Which can be determined by turning the equipment off and on, the user is encouraged to try to correct the interference by one or more of the following measures:

- 1. Reorient or relocate the receiving antenna.
- 2. Increase the separation between the equipment and receiver.
- 3. Connect the equipment into an outlet on a circuit different from that to which the receiver is connected.
- 4. Consult the dealer or an experienced radio/TV technician for help.

#### **WARNING**

Use only shielded signal cables to connect I/O devices to this equipment. You are cautioned that changes or modifications not expressly approved by the party responsible for compliance could void your authority to operate the equipment.

As an ENERGY STAR® Partner our company has determined that this product meets the ENERG STAR® guidelines for energy efficiency.

#### **WARNING:**

To prevent fire or chock hazard, do not expose the monitor to rain or moisture. Dangerously high voltages are present inside the monitor. Do not open the cabinet. Refer servicing to qualified personnel only.

#### **PRECAUTIONS**

- Do not use the monitor near water, e.g. near a bathtub, washbowl, kitchen sink, laundry tub, Swimming pool or in a wet basement.
- . Do not place the monitor on an unstable trolley, stand, or table. If the monitor falls, it can injure a person and cause serious damage to the appliance. Use only a trolley or stand recommended by the manufacture or sold with the monitor. If you mount the monitor on a wall or shelf, use a mounting kit approved by the manufacture and follow the kit instructions.
- Slots and openings in the back and bottom of the cabinet area provided for ventilation. To ensure reliable operation of the monitor and to protect it from overheating, be sure these openings are not blocked or covered. Do not place the monitor on a bed, sofa, rug or similar surface. Do not place the monitor near or over a radiator or heat register. Do not place the monitor in a bookcase or cabinet unless proper ventilation is provided.
- The monitor should be operated only from the type of power source indicated on the label. If you are not sure of the type of power supplied to your home, consult your dealer or local power company.
- The monitor is equipped with a three-pronged grounded plug, a plug with a third (grounding) pin. This plug will fit only into a grounded power outlet as a safety feature. If your outlet does not accommodate the three-wire plug, have an electrician install the correct outlet, or use an adapter to ground the appliance safely. Do not defeat the safety purpose of the grounded plug.
- Unplug the unit during a lightning storm or when it will not be used for long periods of time. This will protect the monitor from damage due to power surges.
- Do not overload power strips and extension cords. Overloading can result in fire or electric shock.
- Never push any object into the slot on the monitor cabinet. It could short circuit parts causing a fire or electric shock. Never spill liquids on the monitor.
- Do not attempt to service the monitor yourself; opening or removing covers can expose you to dangerous voltages and other hazards. Please refer all servicing to qualified service personnel.
- To ensure satisfactory operation, use the monitor only with UL listed computers which have appropriate configured receptacles marked between 100-240V AC, Min. 3.5A.
- The wall socket shall be installed near the equipment and shall be easily accessible.
- For use only with the attached power adapter (output 12V DC) which have UL.CSA listed license

#### SPECIAL NOTES ON LCD MONITORS

The following symptoms are normal with LCD monitor and do not indicate a problem.

#### **NOTES**

- Due to the nature of the fluorescent light, the screen may flicker during initial use. Turn off the Power Switch and then turn it on again to make sure the flicker disappears.
- You may find slightly uneven brightness in the screen depending on the desktop pattern you use.
- The LCD screen has effective pixels of 99.99% or more. It may include blemishes of 0.01% or less such as a missing pixel or a pixel lit all of the time.
- Due to the nature of the LCD screen, an afterimage of the previous screen may remain after switching the image, when the same image is displayed for hours. In this case, the screen is recovered slowly by changing the image or turning off the Power Switch for hours.

# **Table of Contents**

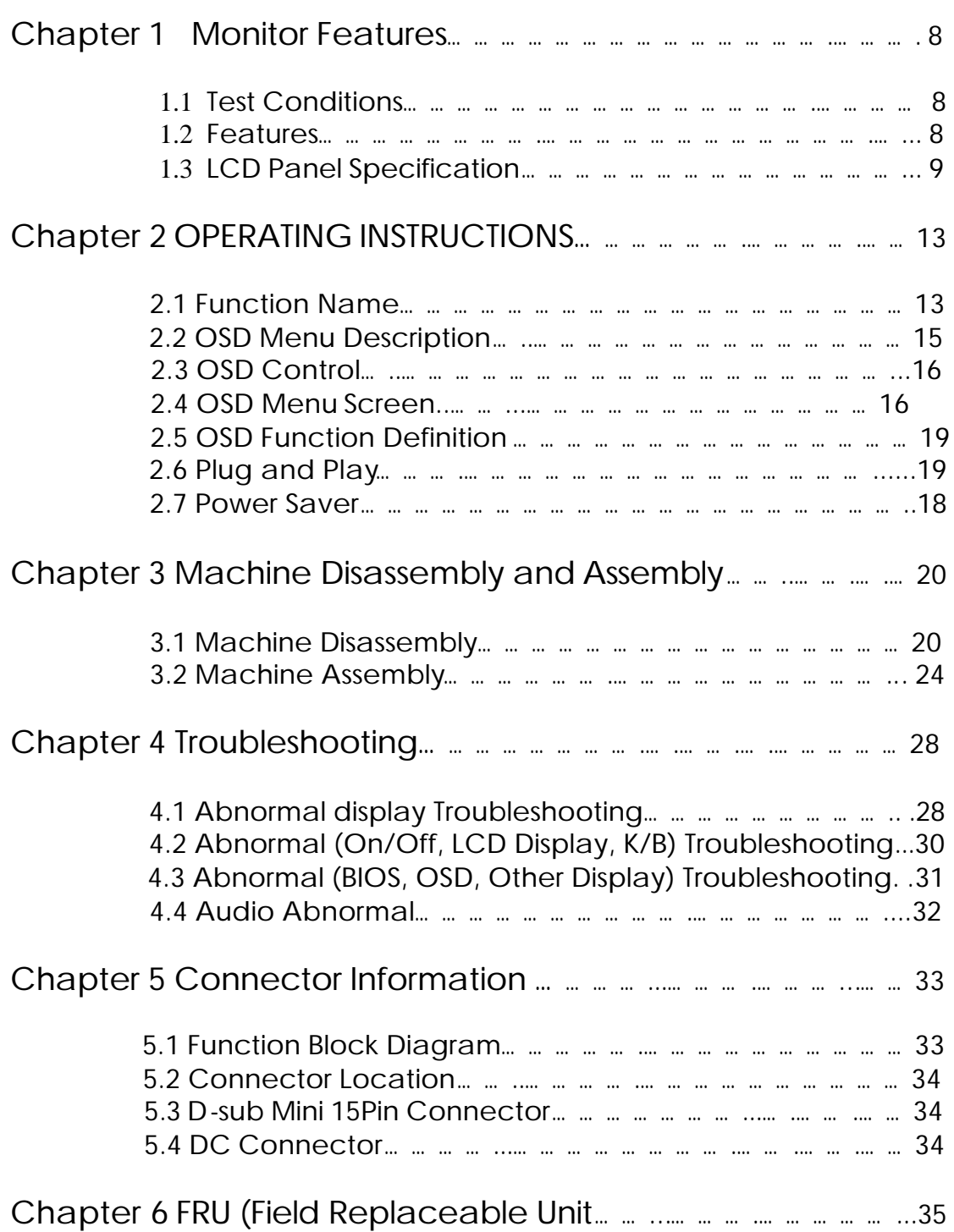

2

#### **1.1 Test Conditions**

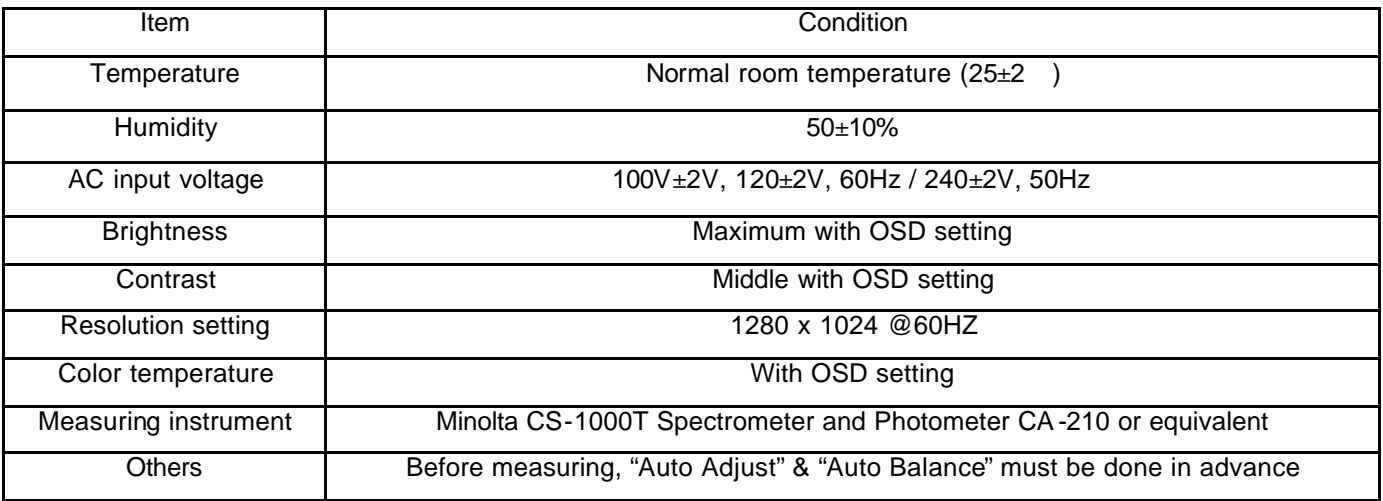

#### **1.2 Features**

- **19" SXGA TFT LCD Panel**
- **•** TN Mode Liquid Crystal
- **•** D-SUB/ DVI-D Input
- **•** Audio Function (Optional)
- **•** Support to 75Hz Refresh Rate
- Support VESA-DCC 2B plug & play function
- **.** Support VESA-DPMS & DVI DMPM Power Management Function
- **•** Wide Viewing Angle
- **•** High Brightness & Contrast Ratio
- l High Brightness & Contrast Angular Dependent
- **•** Fast LC Response Time
- **Light Weight**

## **1.3 LCD panel Specification**

#### **Technical Specification**

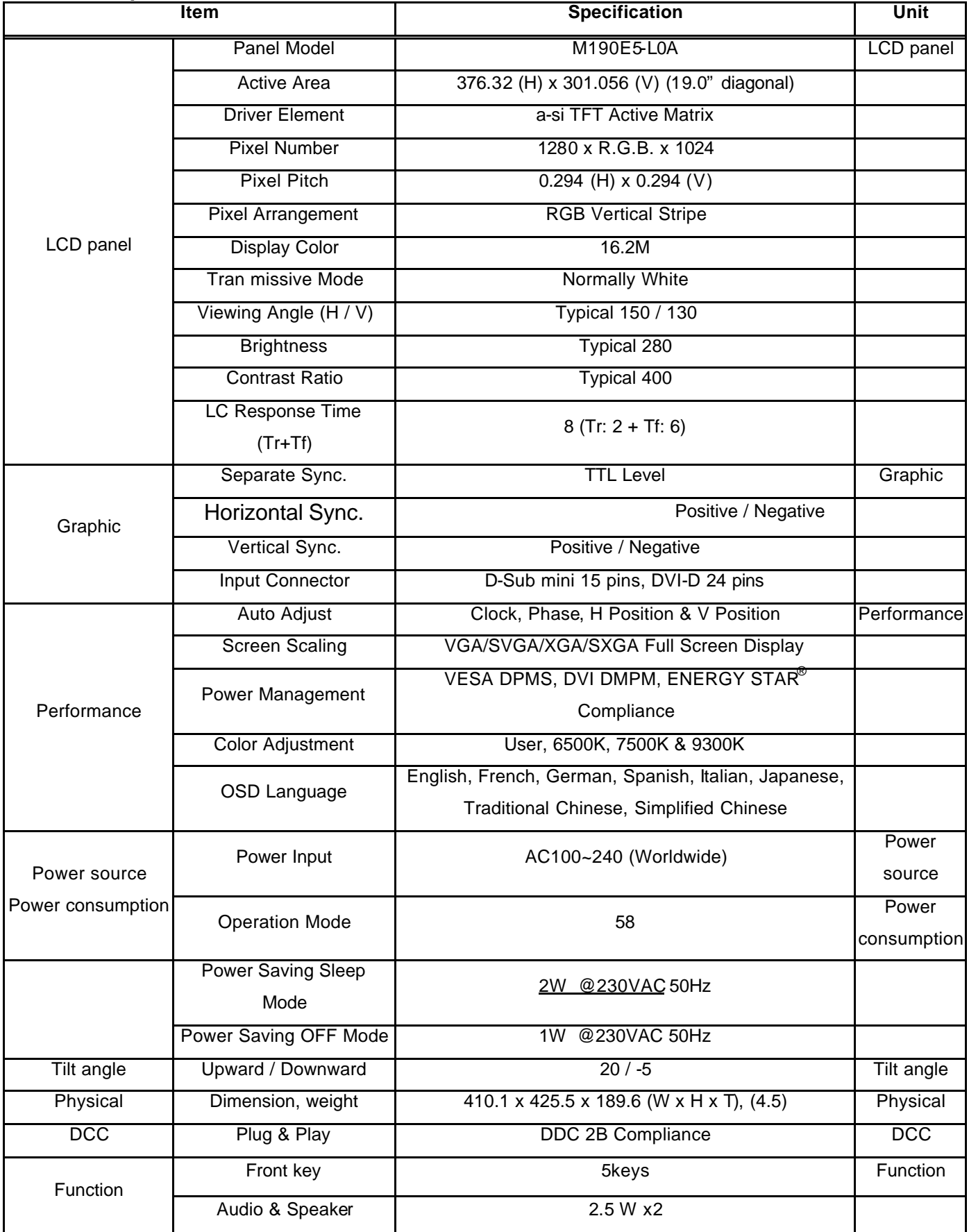

**(1) Definition of Viewing Angle (qx, qy):**

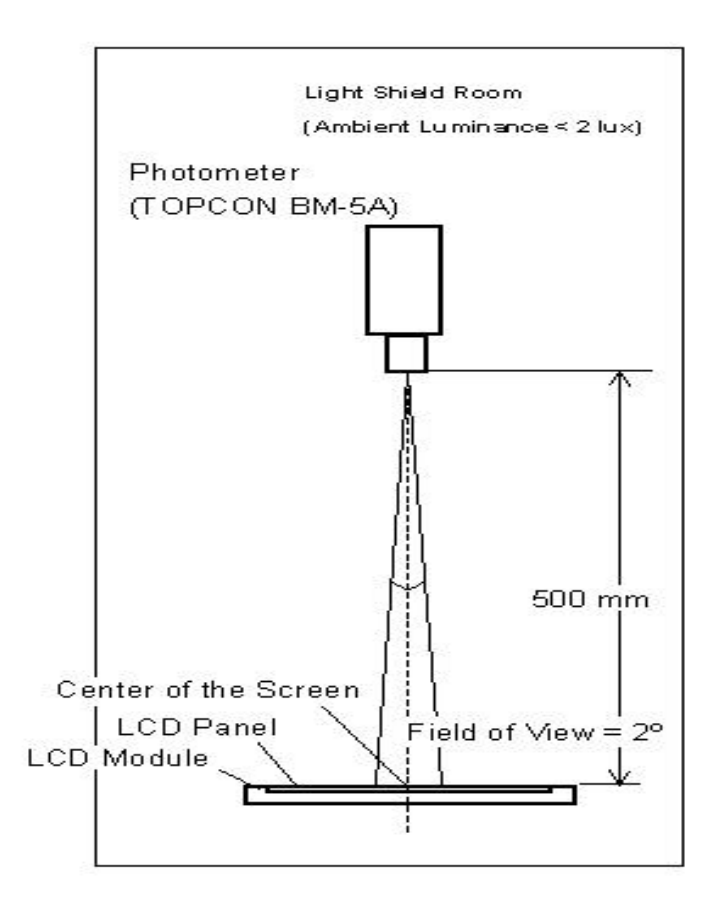

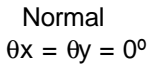

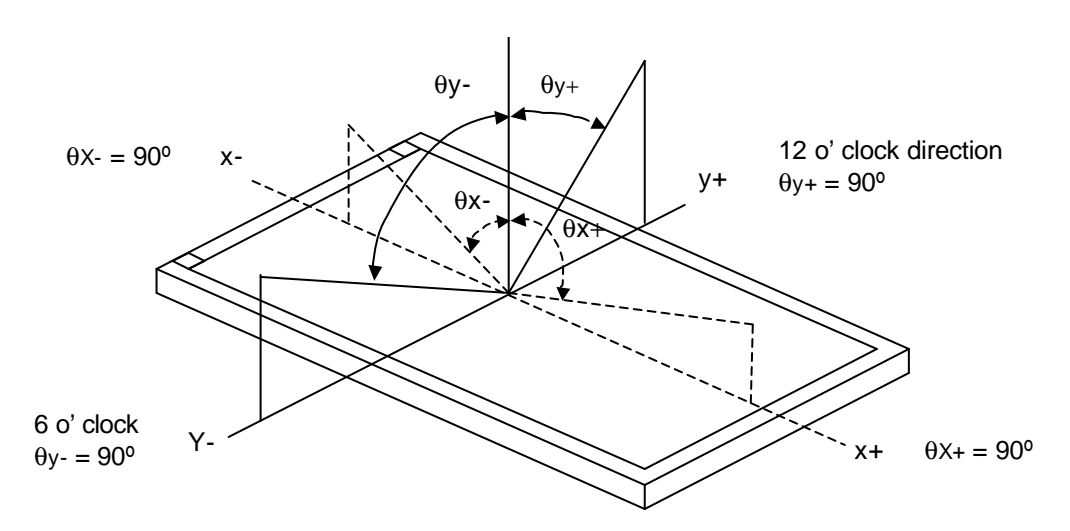

#### **(2) Definition of Contrast Ratio (CR):**

The contrast ratio can be calculated by the following expression and figure below.

Contrast Ratio (CR) = L255 / L0

L255: Luminance of gray level 255

L 0: Luminance of gray level 0

 $CR = CR(5)$ 

CR (X) is corresponding to the Contrast Ratio of the point X at Figure in Note (5).

Definition of luminance measured points and Brightness Uniformity:

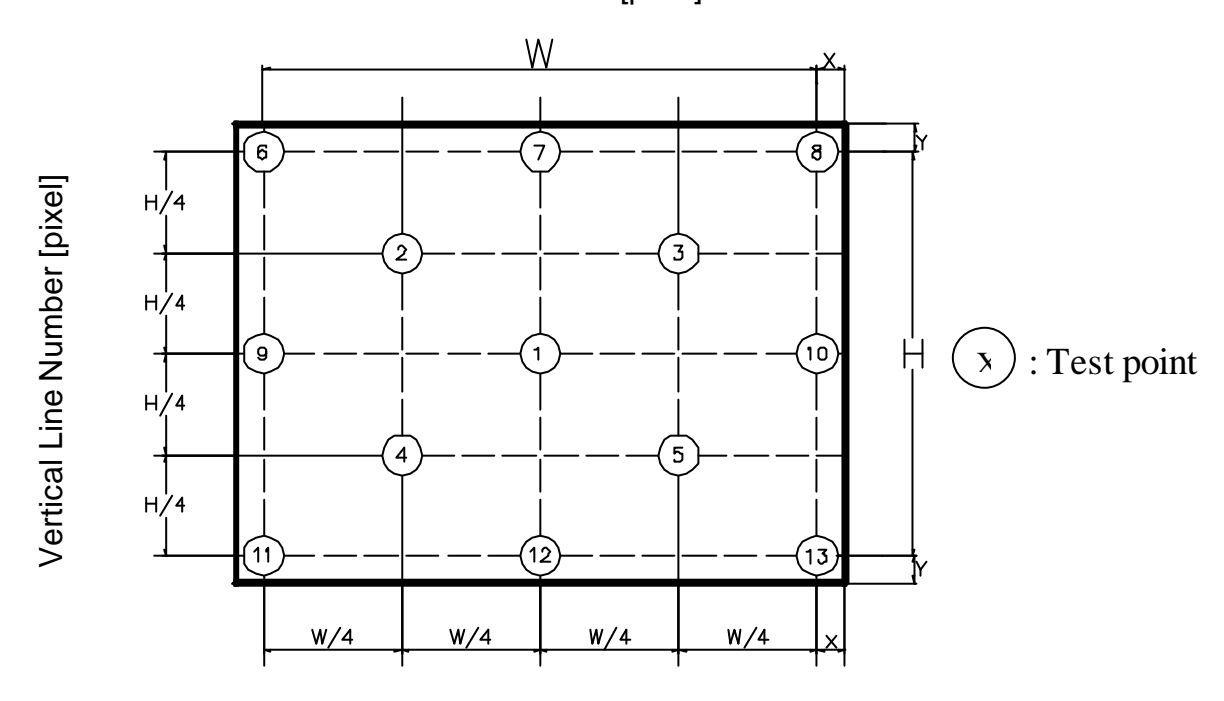

Horizontal Line Number [pixel]

Active area

Delta X=17.0mm;Delta Y=17.0mm

Luminance of center point: L=L (1)

Brightness Uniformity Measurement points: Five specified points 1-5

Formula: Maximum [L (1), L (2), L (3), L (4), L (5), L (6), L (7), L (8), L (9), L (10),

L (11), L (12), L (13)]/Minimum [L (1), L (2), L (3), L (4), L (5),

L (6), L (7), L (8), L (9), L (10), L (11), L (12), L (13)]

#### (3) Definition of Response Time  $(T_R, T_F)$  and Measurement Method:

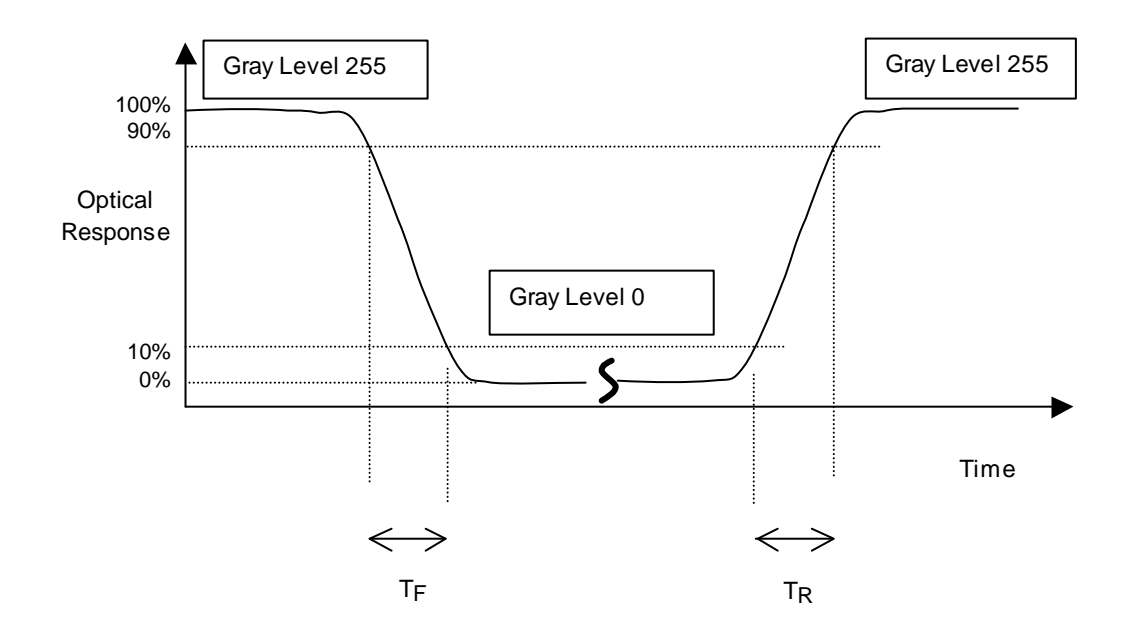

#### **(4) Luminance, Chromaticity and CCT Measurement**

Measurement System Setup:

The LCD module should be stabilized at given temperature for 15 minutes to avoid abrupt temperature change during measuring. In order to stabilize the luminance, the measurement should be executed after lighting Backlight for 15 minutes in a windless room.

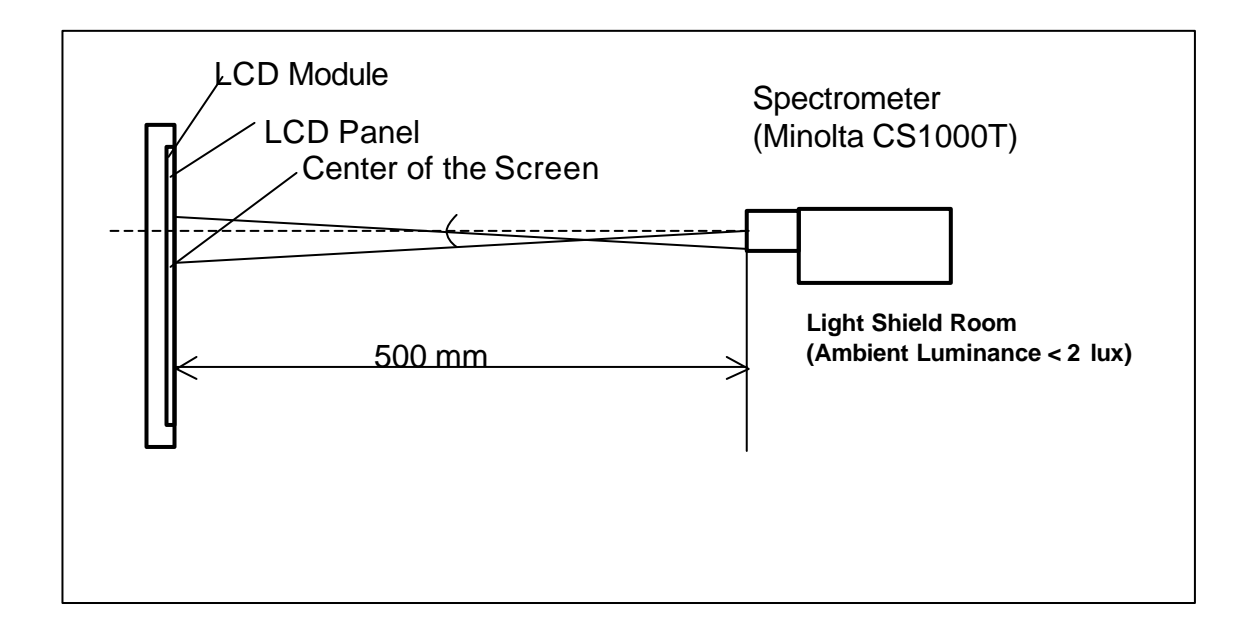

# Chapter 2

2

#### **2.1 Function Name**

#### **2.1.1 Front**

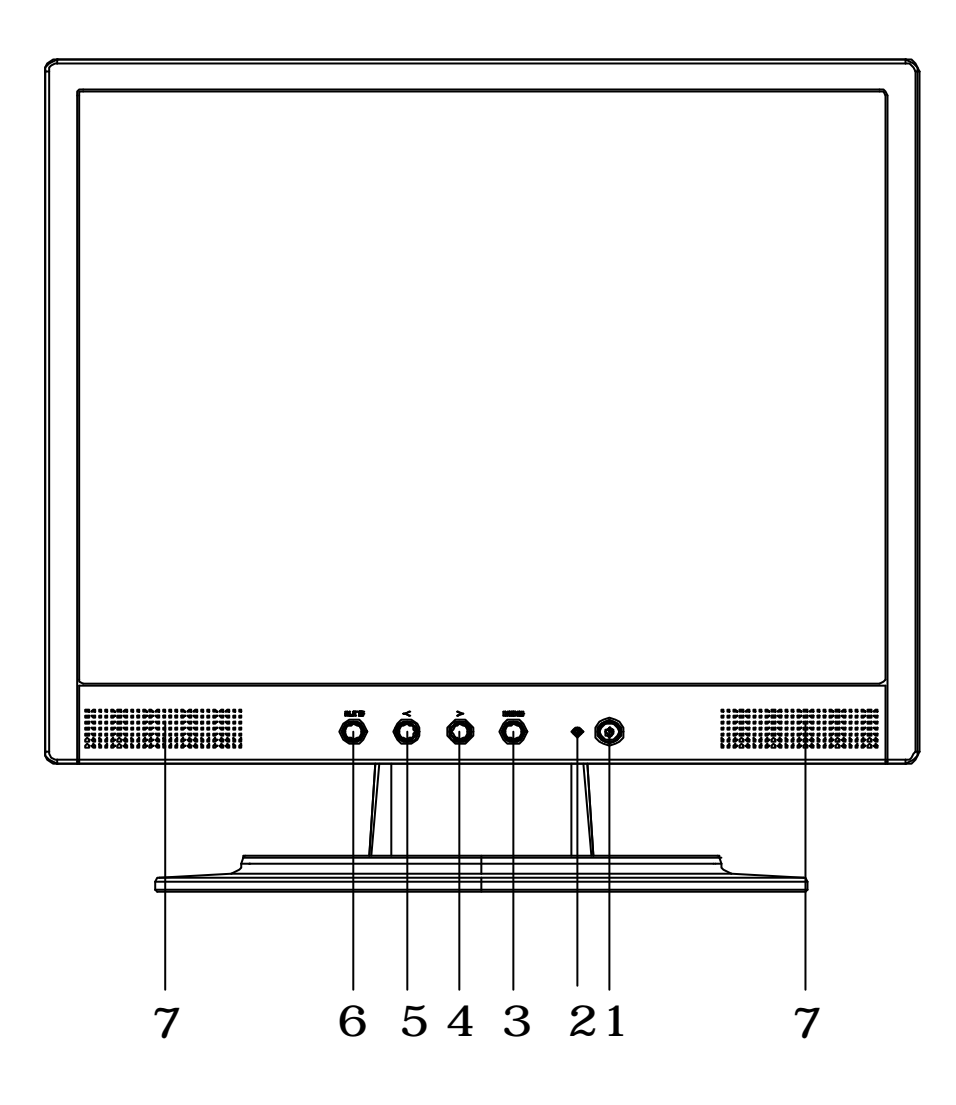

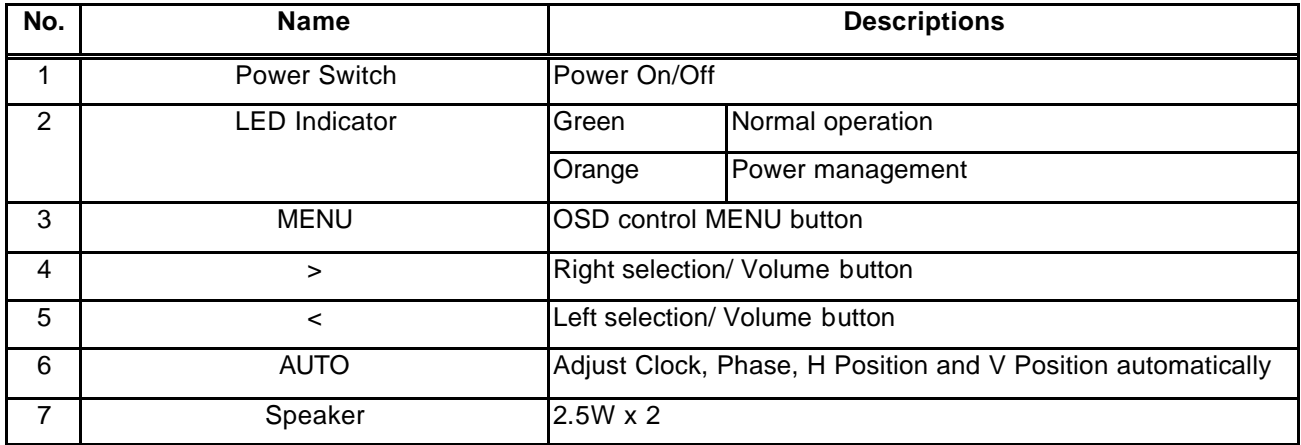

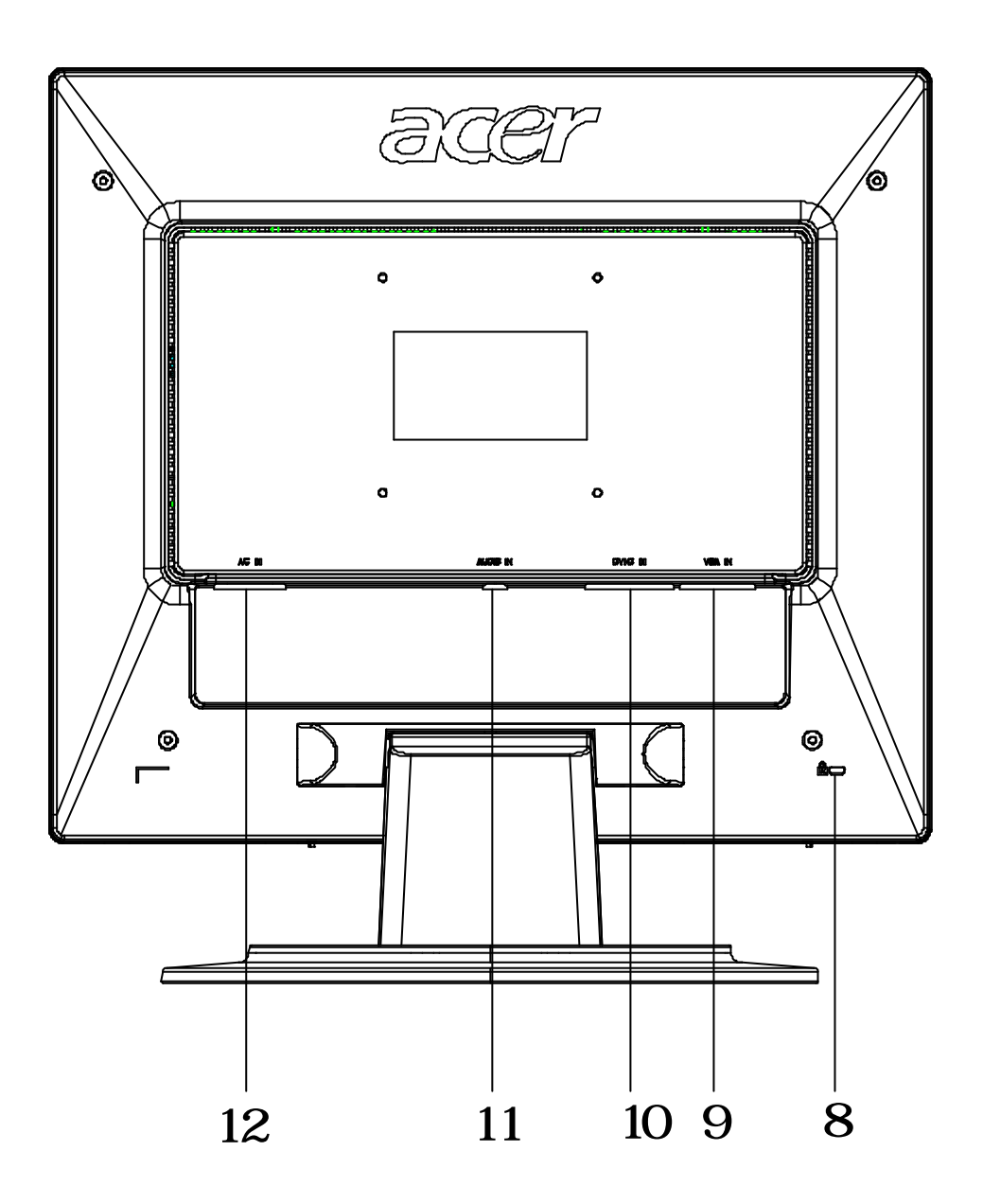

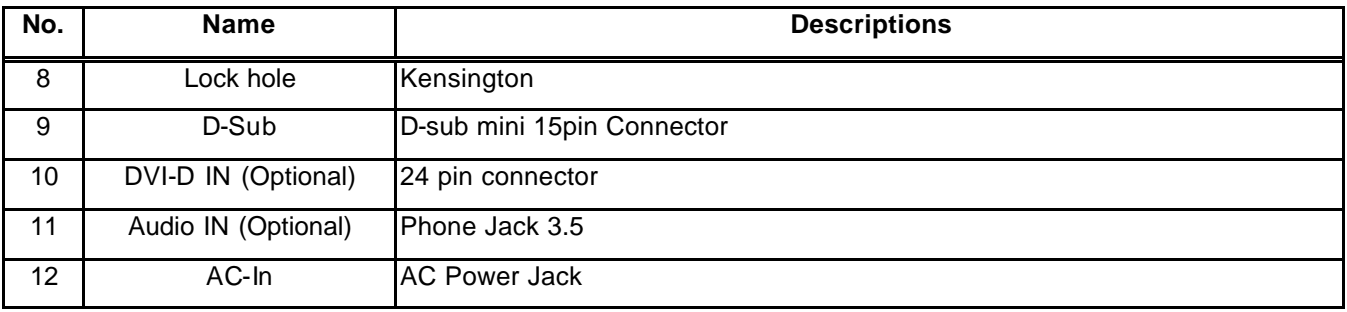

#### **2.2 OSD Menu Description**

- 1. **Power:** Press this key to control power ON/OFF of the Monitor. Green: normal display. Orange flicker: no signal input. Orange: power off.
- 2. **Auto/Exit:** When the input signal source is PC, used to execute auto adjustment
- 3. **< >:** Press this button for selection or adjustment when OSD is shown.
- 4. **+/** $\circ$ : Used to select the OSD function; when there is OSD menu, used to increase function value. Enter brightness control function directly when there is no OSD menu.
- 5.  $\rightarrow$  **0:** Used to select the OSD function; when there is OSD menu, used to decrease function value. Enter contract control function directly when there is no OSD menu.
- 6. **Menu**: Use to display OSD menu; when there is OSD menu, used to execute OSD function or enter next layer of OSD menu; if executing OSD function, exit OSD function and save the value adjusted.

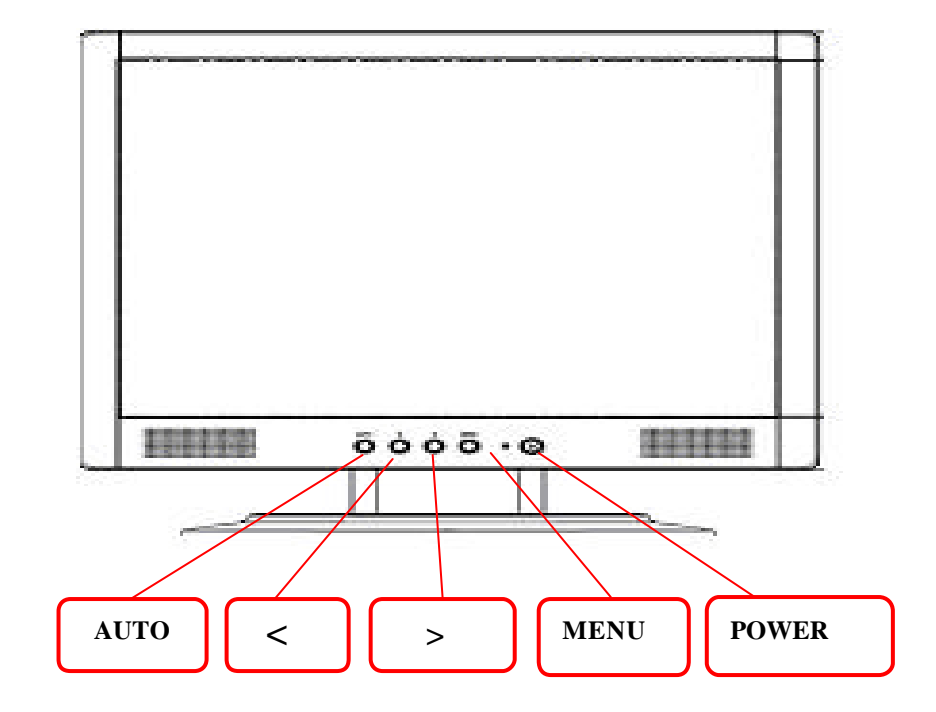

#### **2.3 OSD Control**

- 1. Click MENU to display the OSD window as shown in the following figure.
- 2. Click  $\lt$  or  $\gt$  to select the function to be adjusted as shown in the following figure.
- 3. Click the MENU to select the function to be adjusted.
- 4. Click < or > to change current settings.
- 5. To exit OSD, select " **EXIII**" to close the OSD window and save changes. To change other settings, repeat steps 2-4.

#### **2.4 OSD Menu Screen**

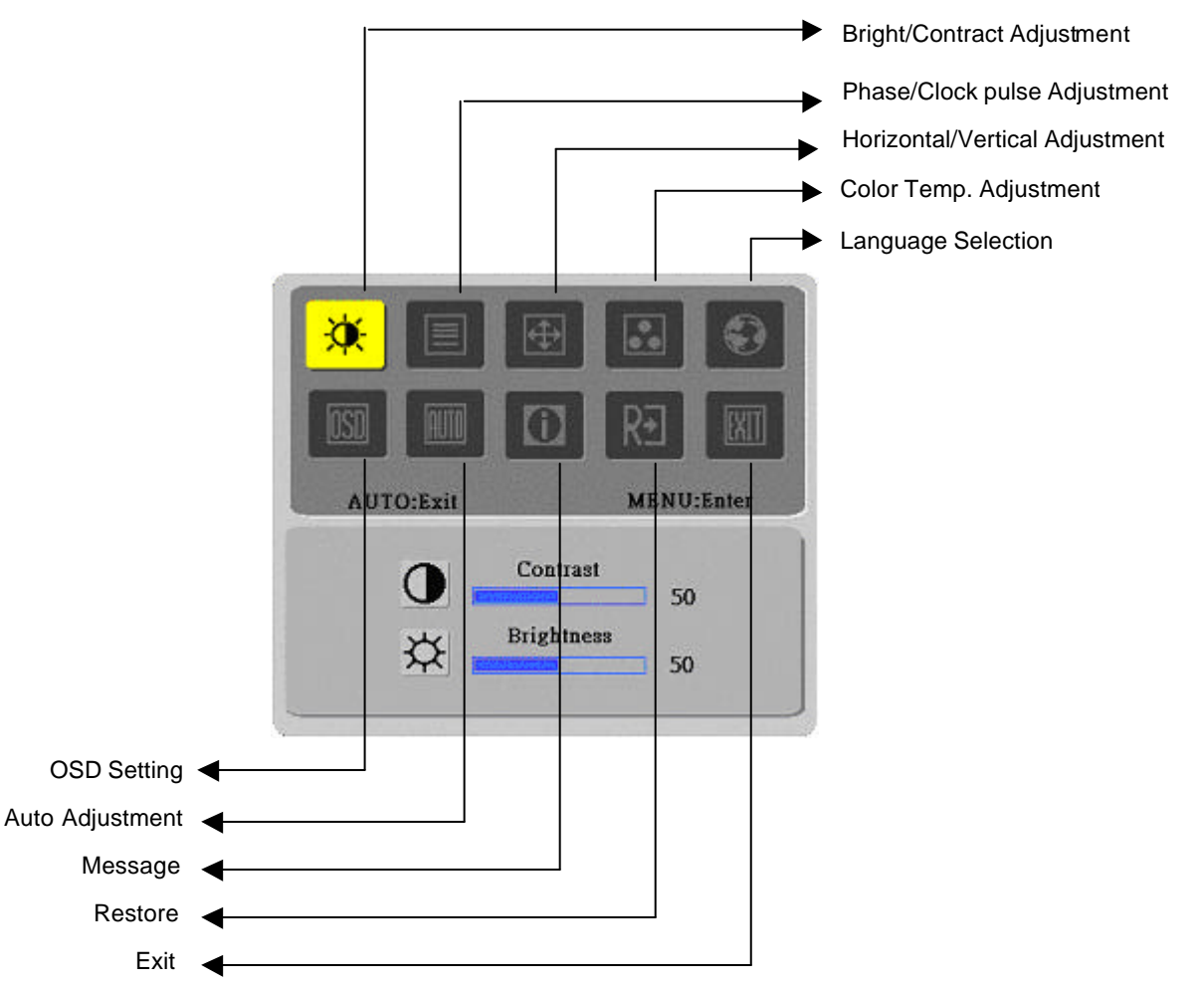

- The OSD disappears several seconds after you stop pressing the buttons while performing an adjustment.
- Any changes are automatically saved in the memory when the OSD disappears. Turning off the power should be avoided while using the menu.

◆ Adjustments for clock, phase and positions are saved for each signal timing. Except for these adjustments, all other adjustments have only one setting, which applies to all signal timings.

The color will change from white to pink while the function is selected.

### **2.5 OSD Function Definition**

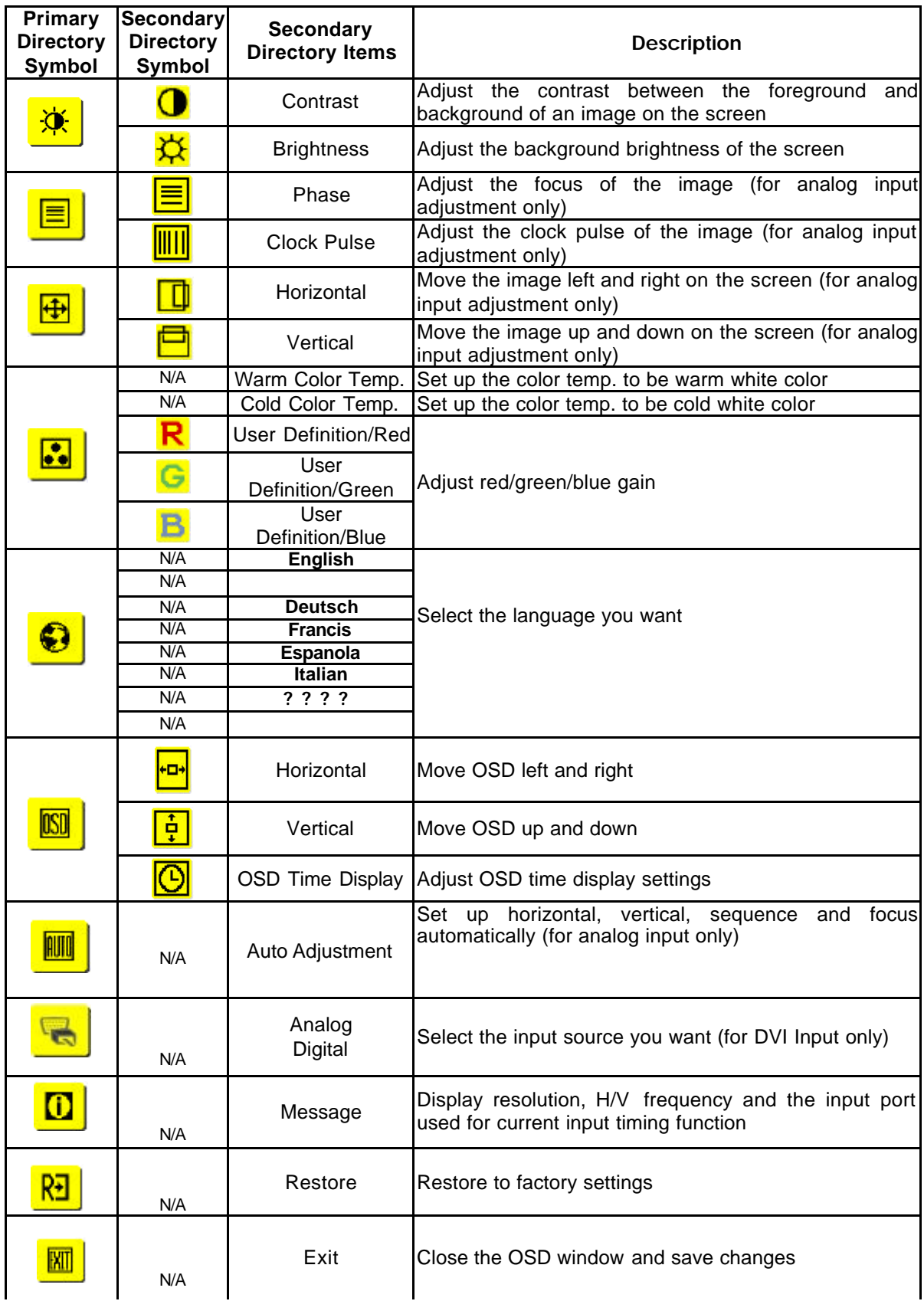

#### **2.6 Plug and Play**

- The new VESA Plug and Play function is used which eliminates the complicated and time-consuming installation process.
- ◆ You can use the **Plug and Play** system without encountering usual installation problems. Your computer system can easily identify and automatically adjust the monitor.
- u The LCD Monitor uses **Display Data Channel (DDC)** to send **Extended Display Identification Data (EDID)** to the computer system, so the computer system can be set to monitor auto adjust.

#### **2.7 Power Saver**

- u Power control system, also called **(Power Saver)**, is installed inside the LCD Monitor.
- If the monitor has not been used for a certain period of time, the system will turn the monitor to low voltage mode to save power. Slight moving or any click will return to the original image.
- The VGA card inside the computer handles **Power Saver**. You can use computer software to set the function.
- The LCD Monitor is compatible with EPA ENERGY STAR and NÜTEK if used with a VESA DPMS computer.
- To save power, turn off the power of the LCD monitor when not in use.

# MACHINE DISASSEMBLY AND ASSEMBLY

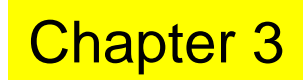

2

### **3.1 Disassembly Procedures**

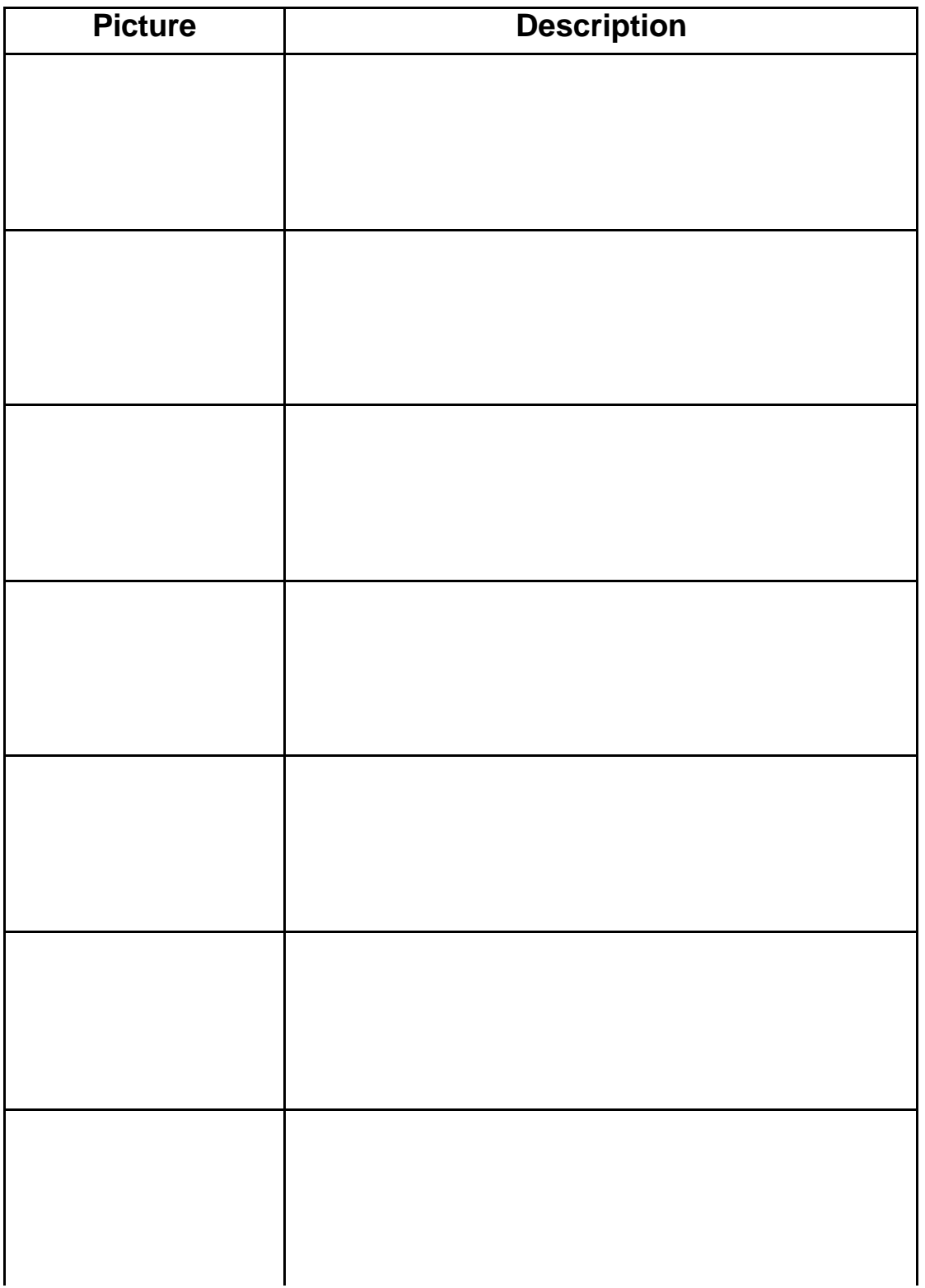

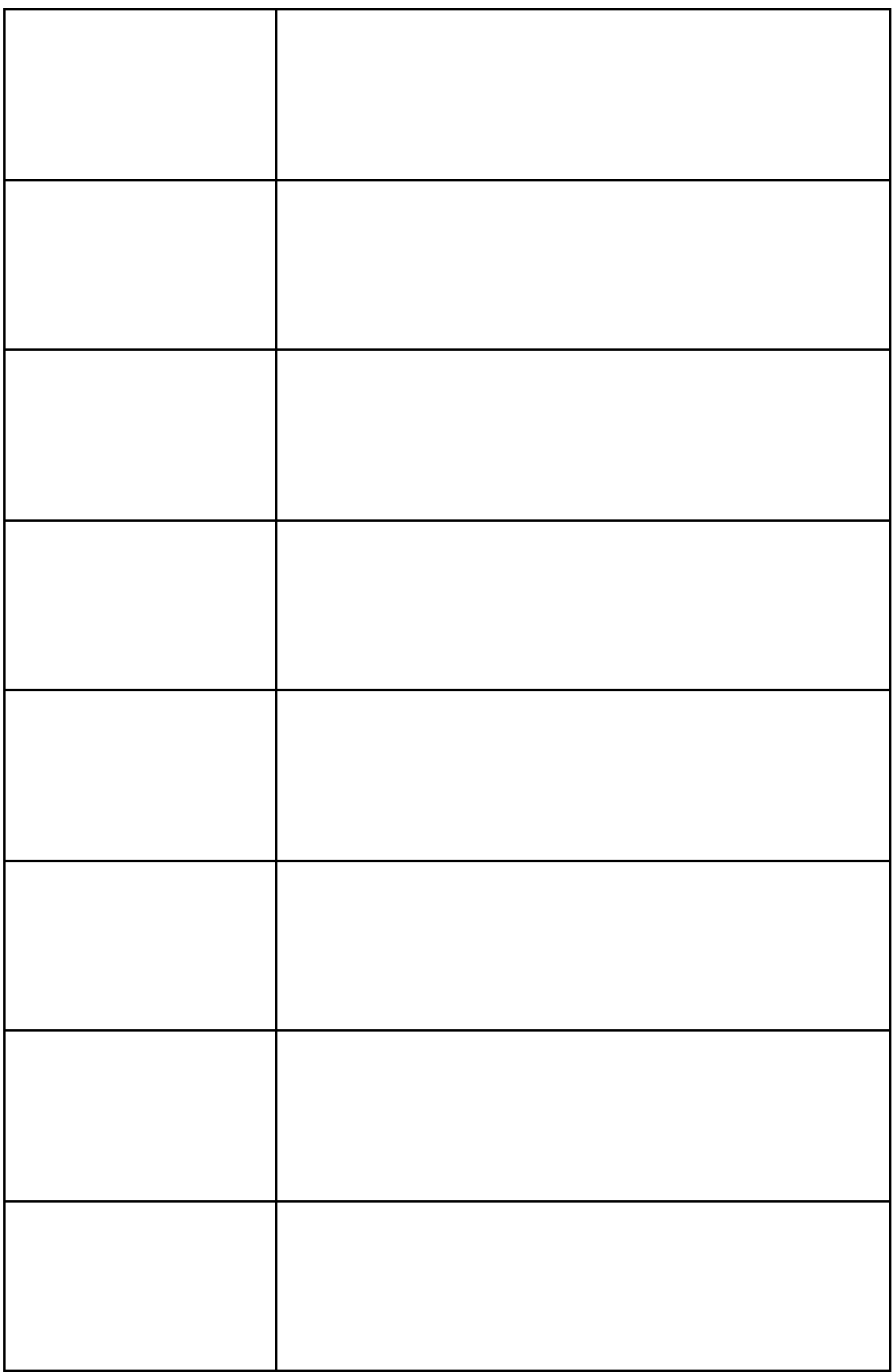

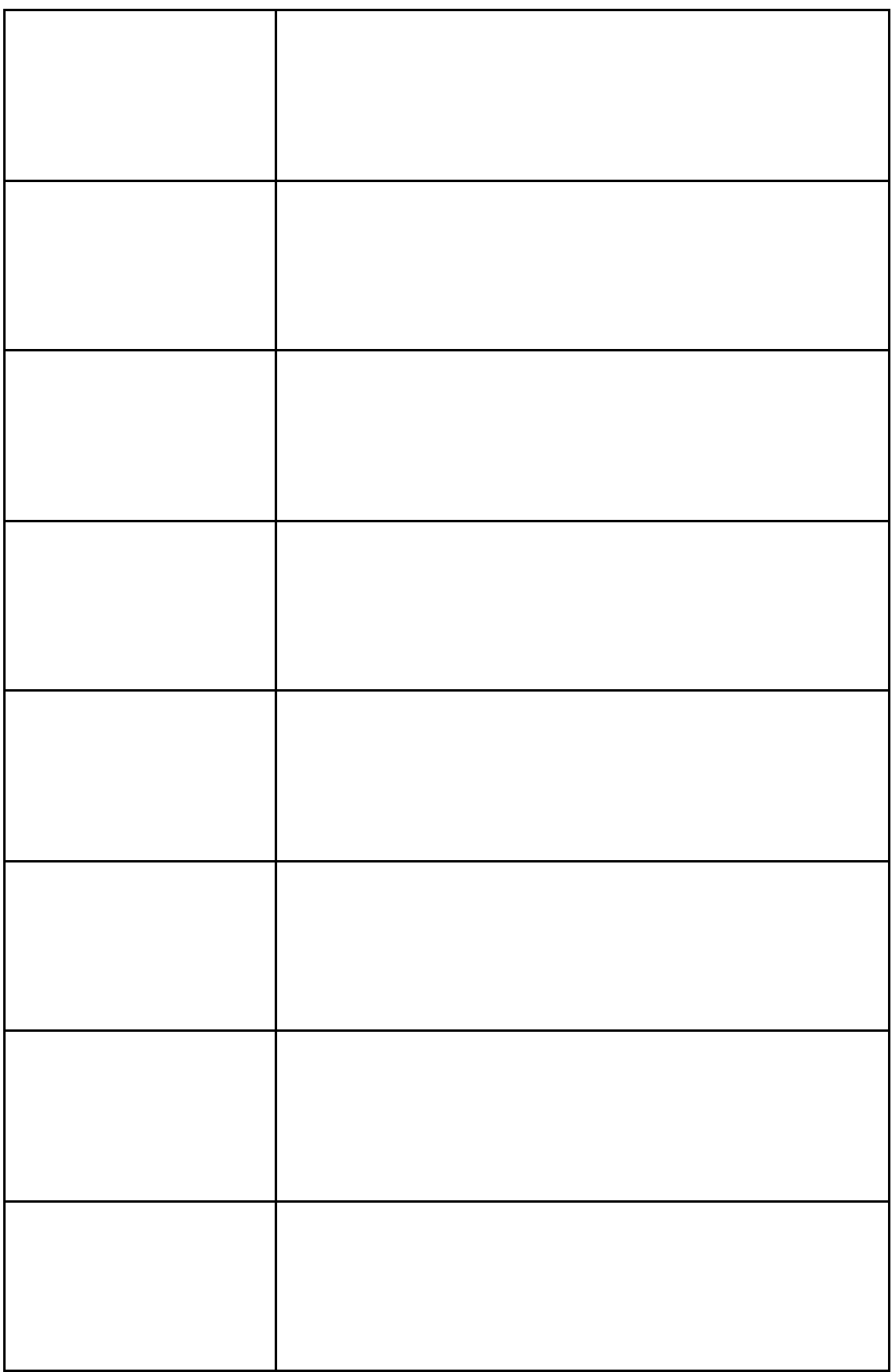

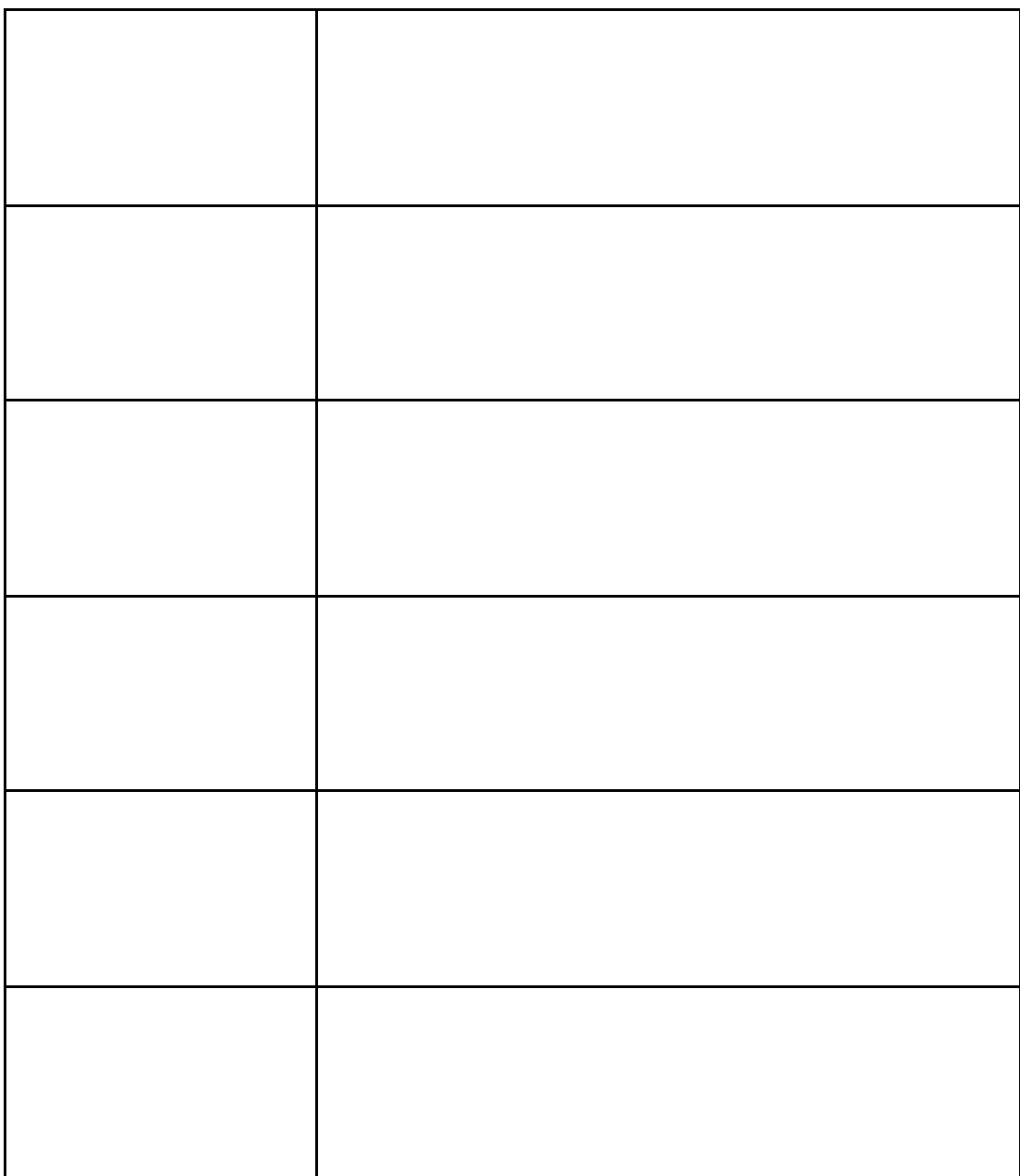

## **3.2 Assembly Procedures**

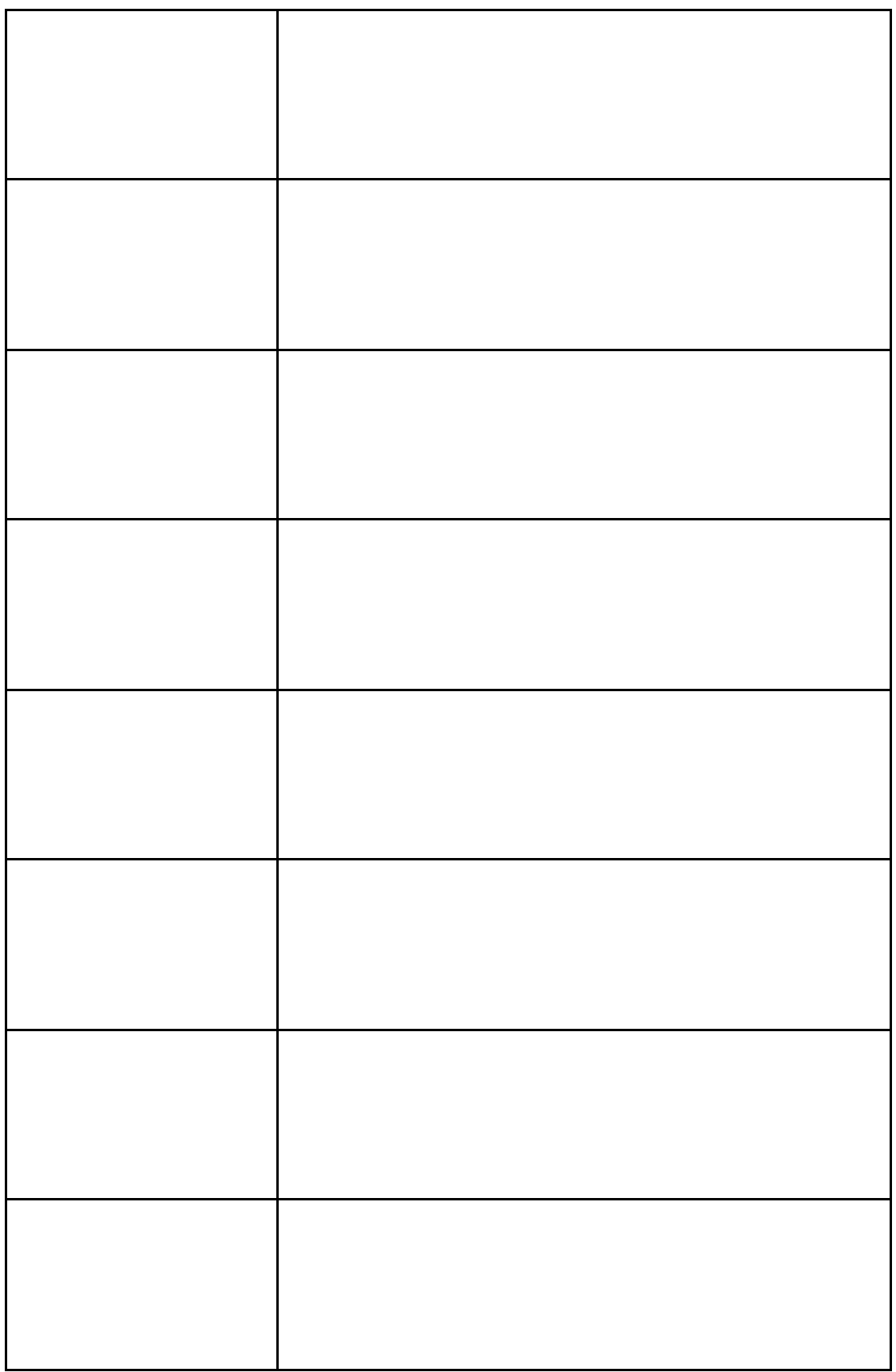

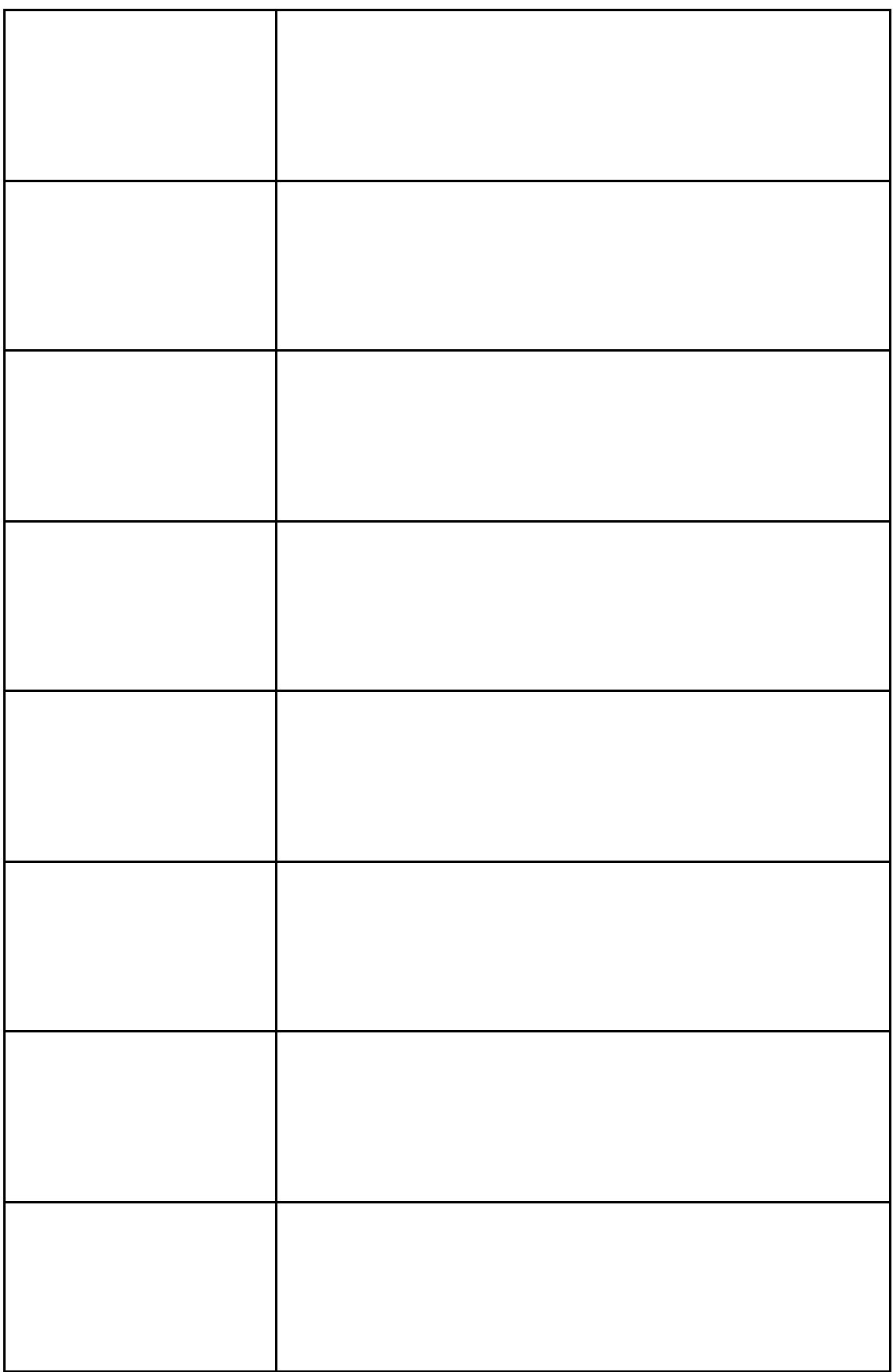

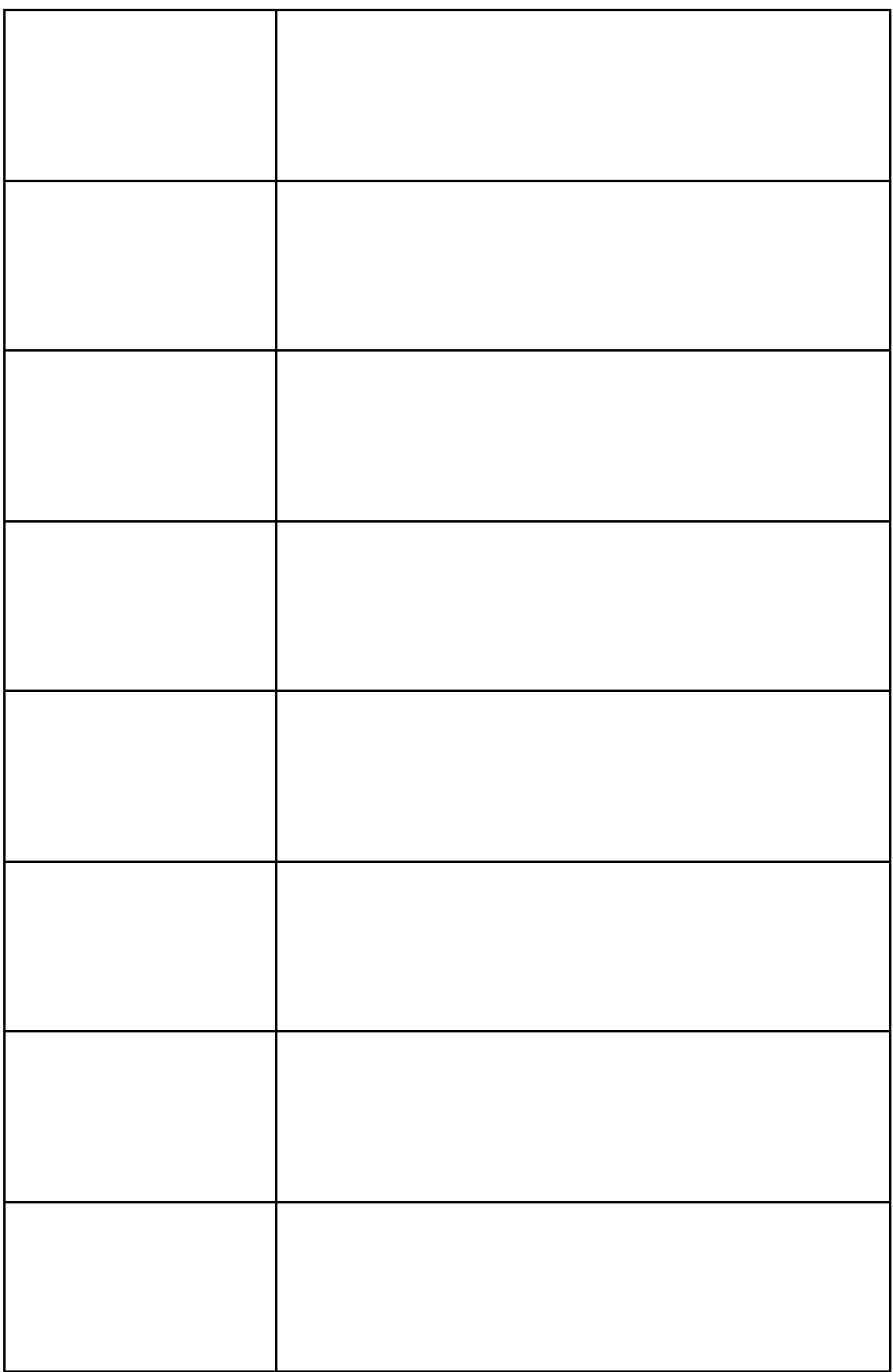

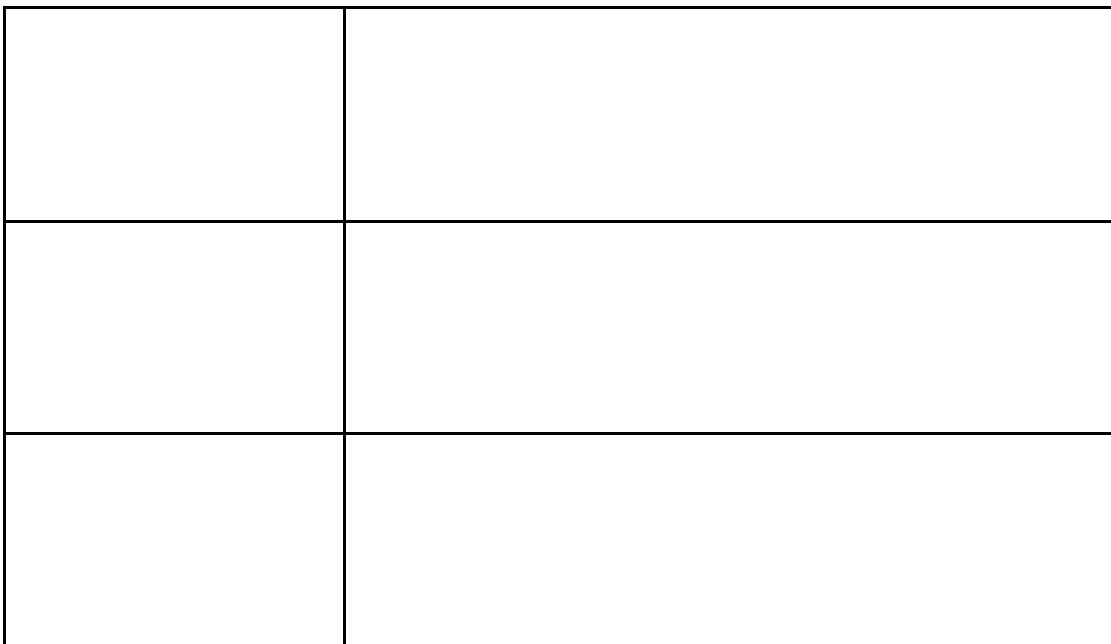

2

### **4.1 Abnormal Display Troubleshooting**

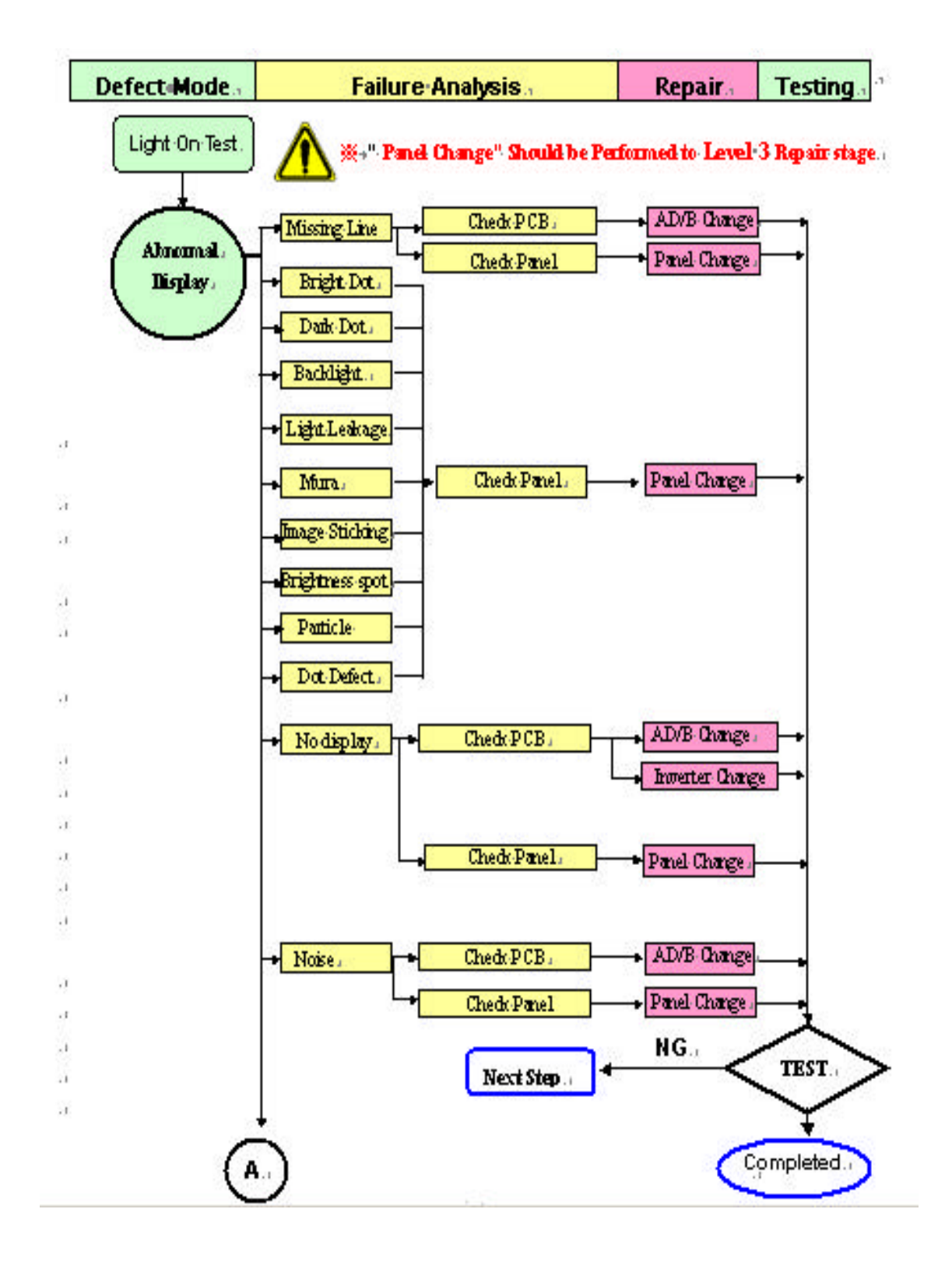

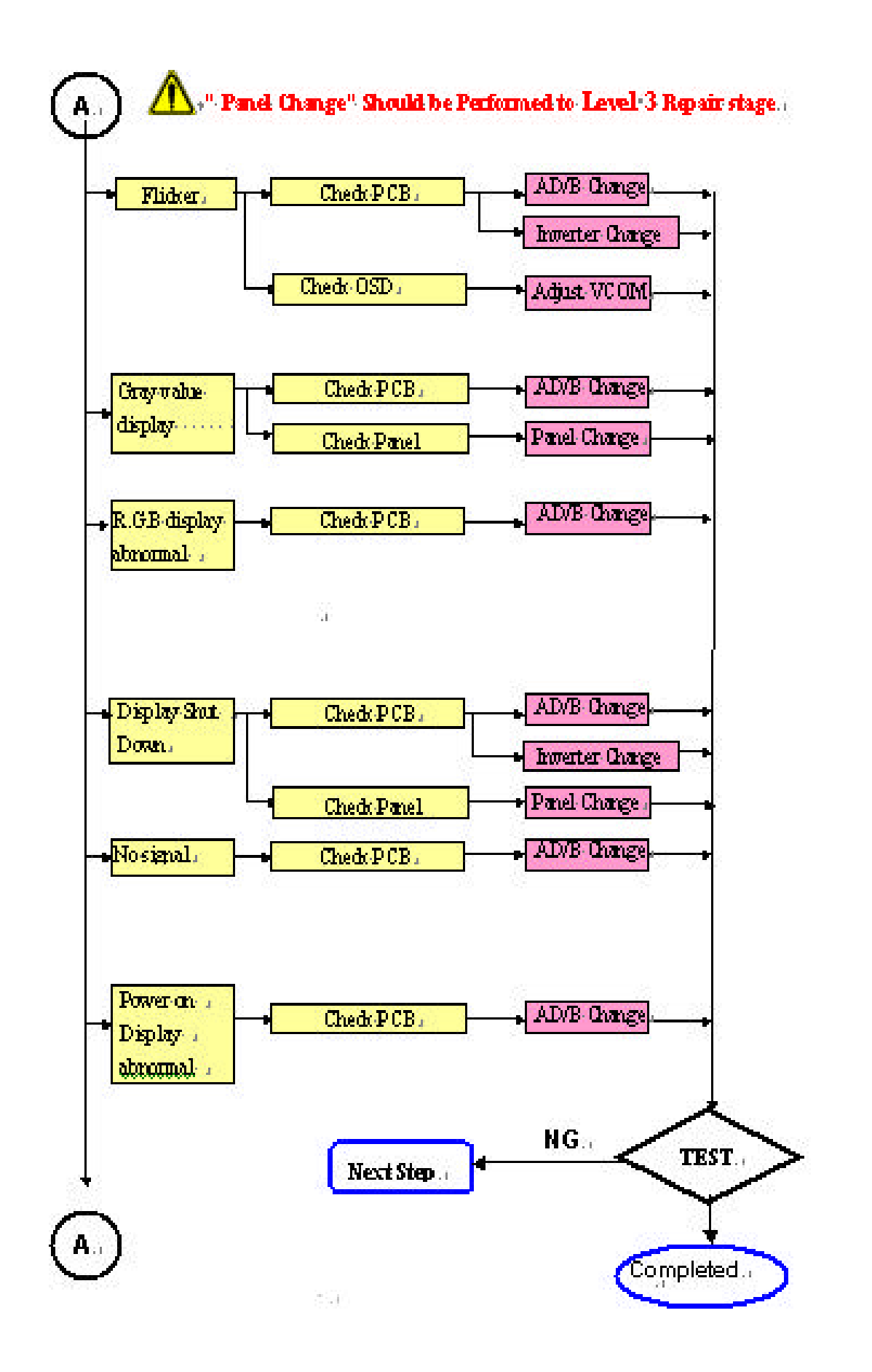

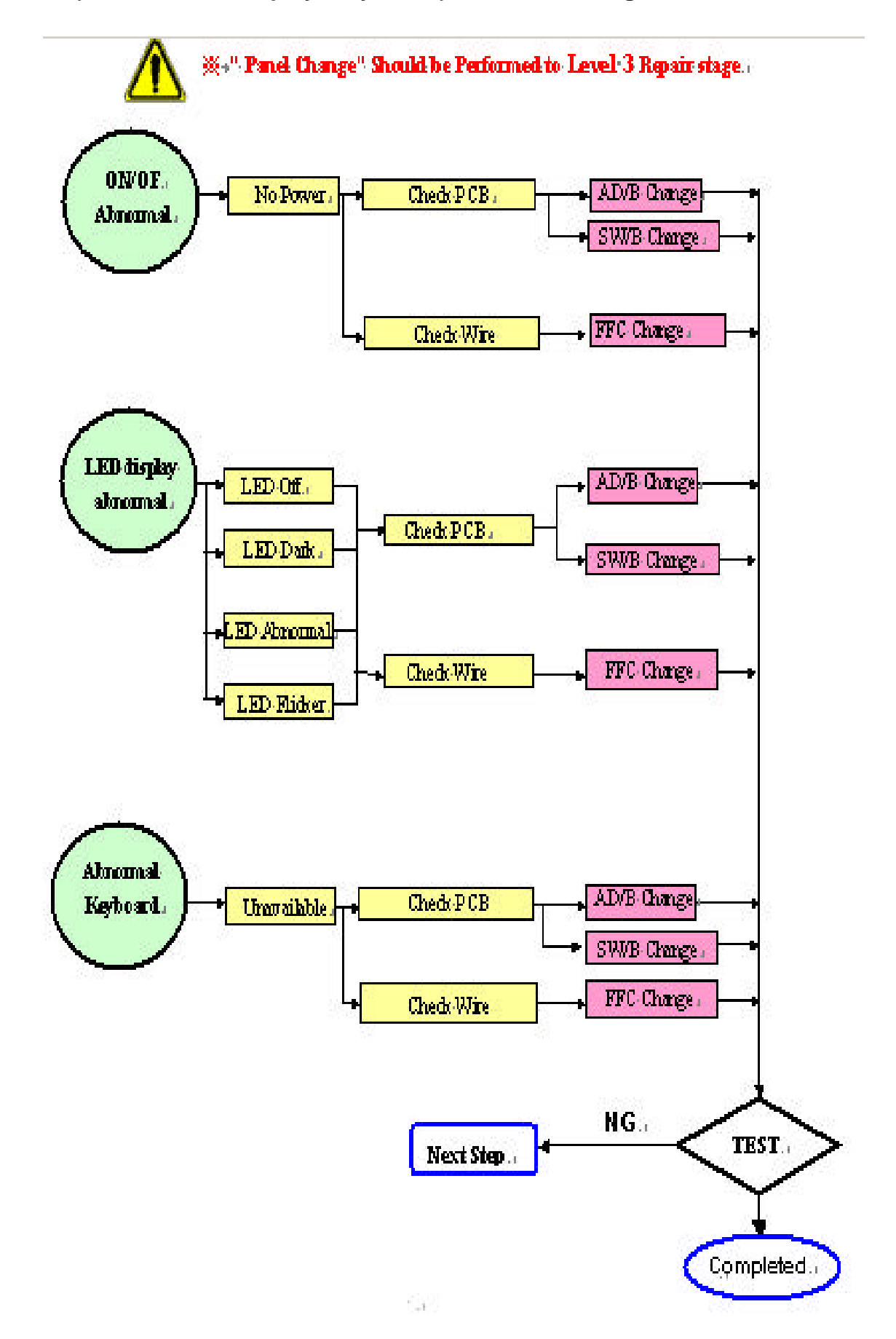

#### **4.2 Abnormal (ON/OFF, LCD display, Keyboard) Troubleshooting**

#### **4.3 Abnormal (BIOS, OSD, Other Display) Troubleshooting**

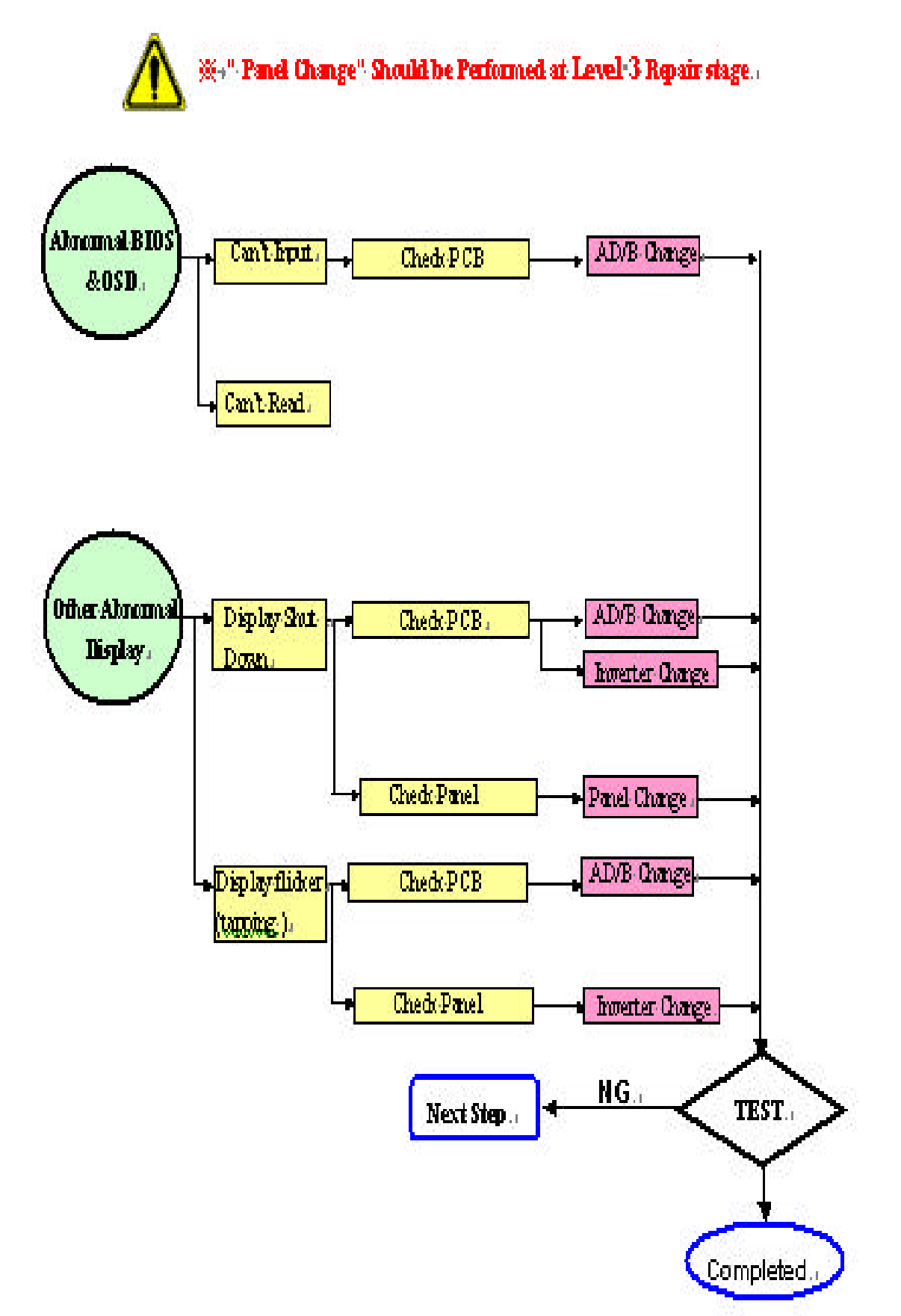

#### **4.4 Audio Abnormal Troubleshooting**

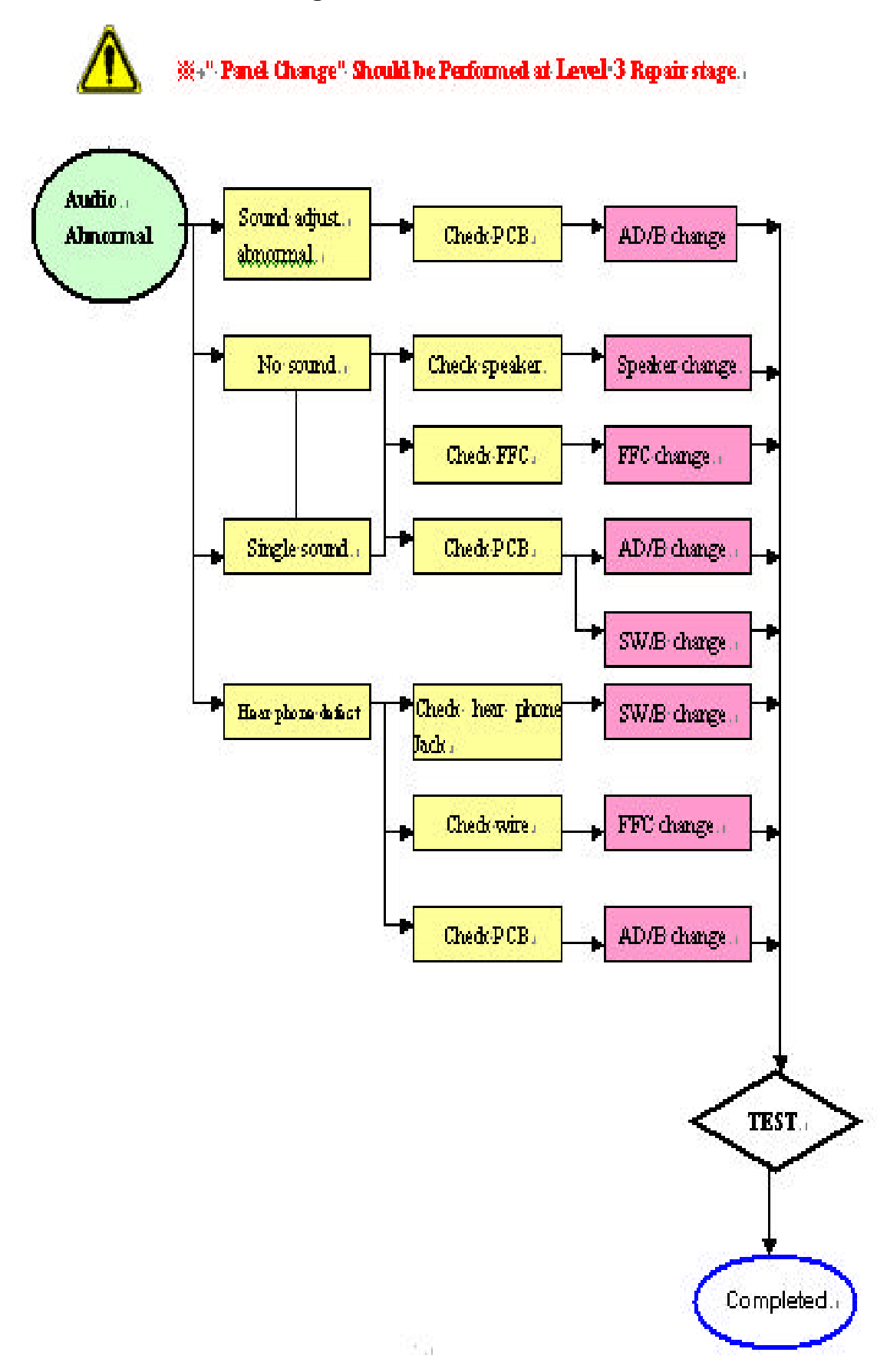

2

### **5.1 Function Block Diagram**

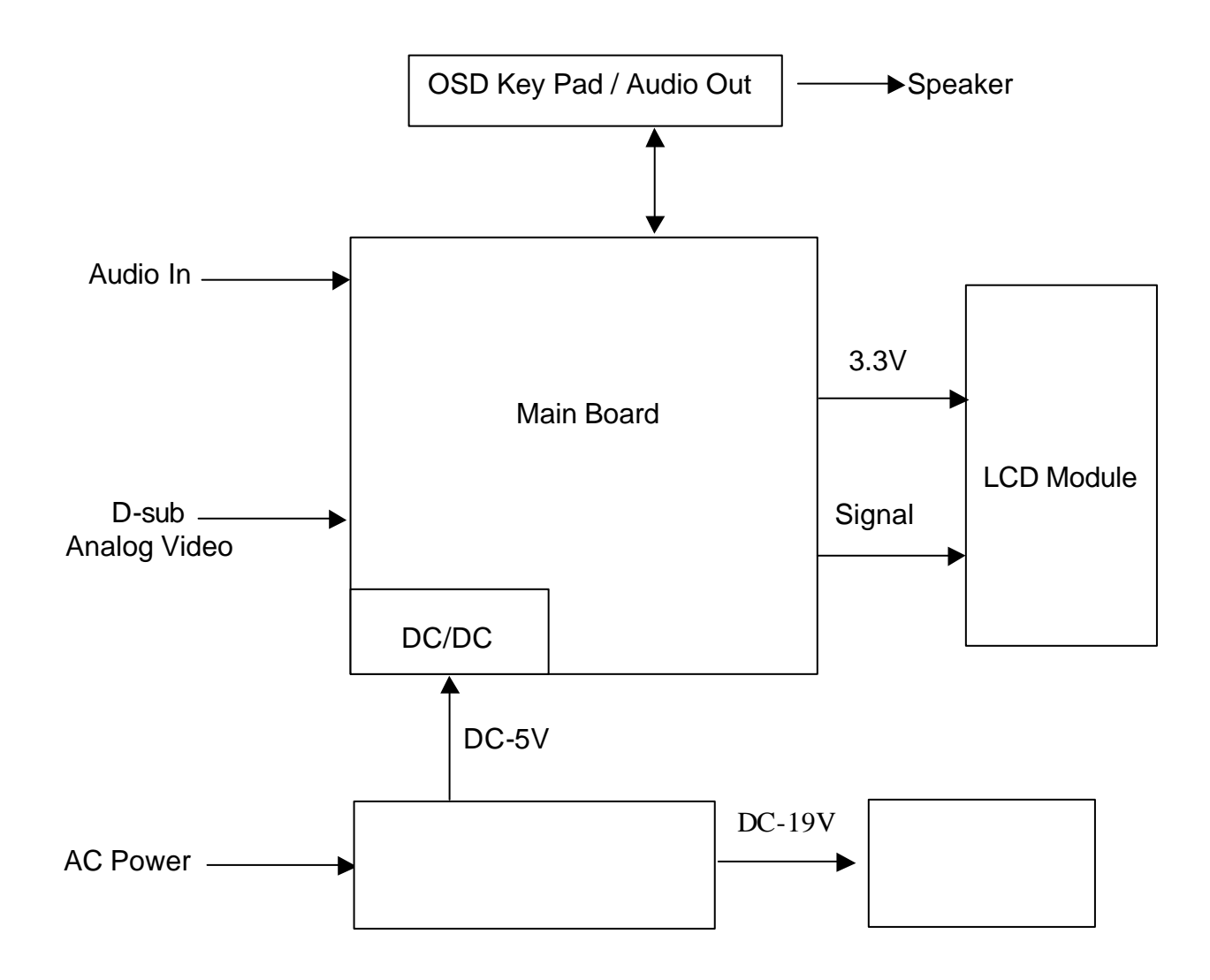

## **5.2 D-sub mini 15pin Connector**

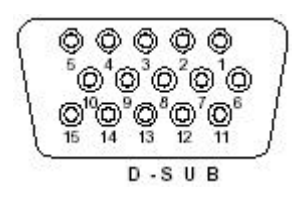

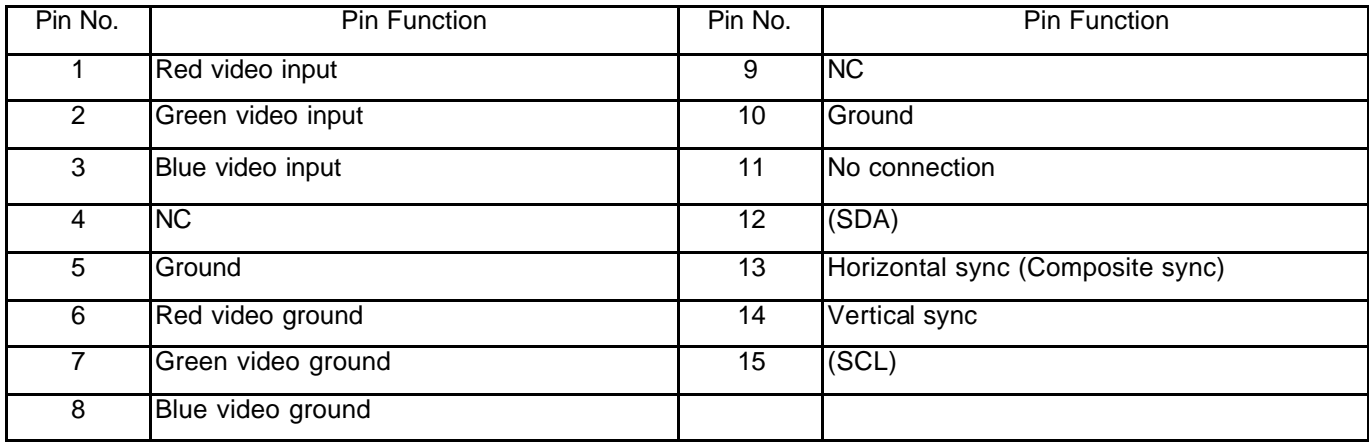

**5.3 Audio Connector** Phone Jack, d=3.5mm

**5.4 AC Connector ac power jack** 

# FRU (Field Replaceable Unit) List

# Chapter 6

2

## **Part List**

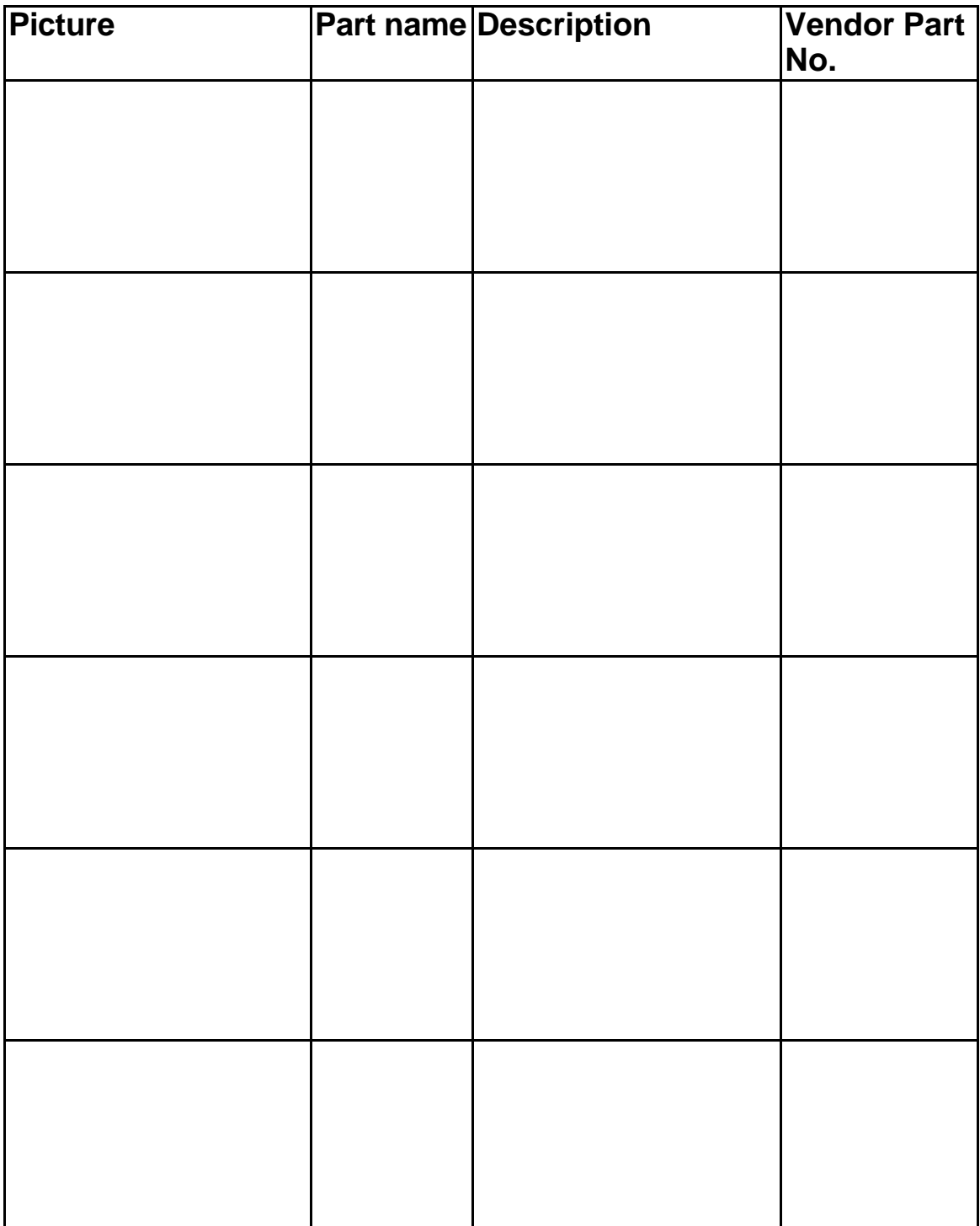

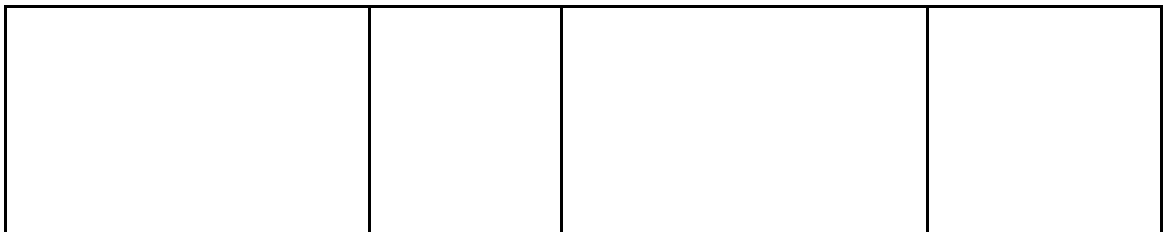

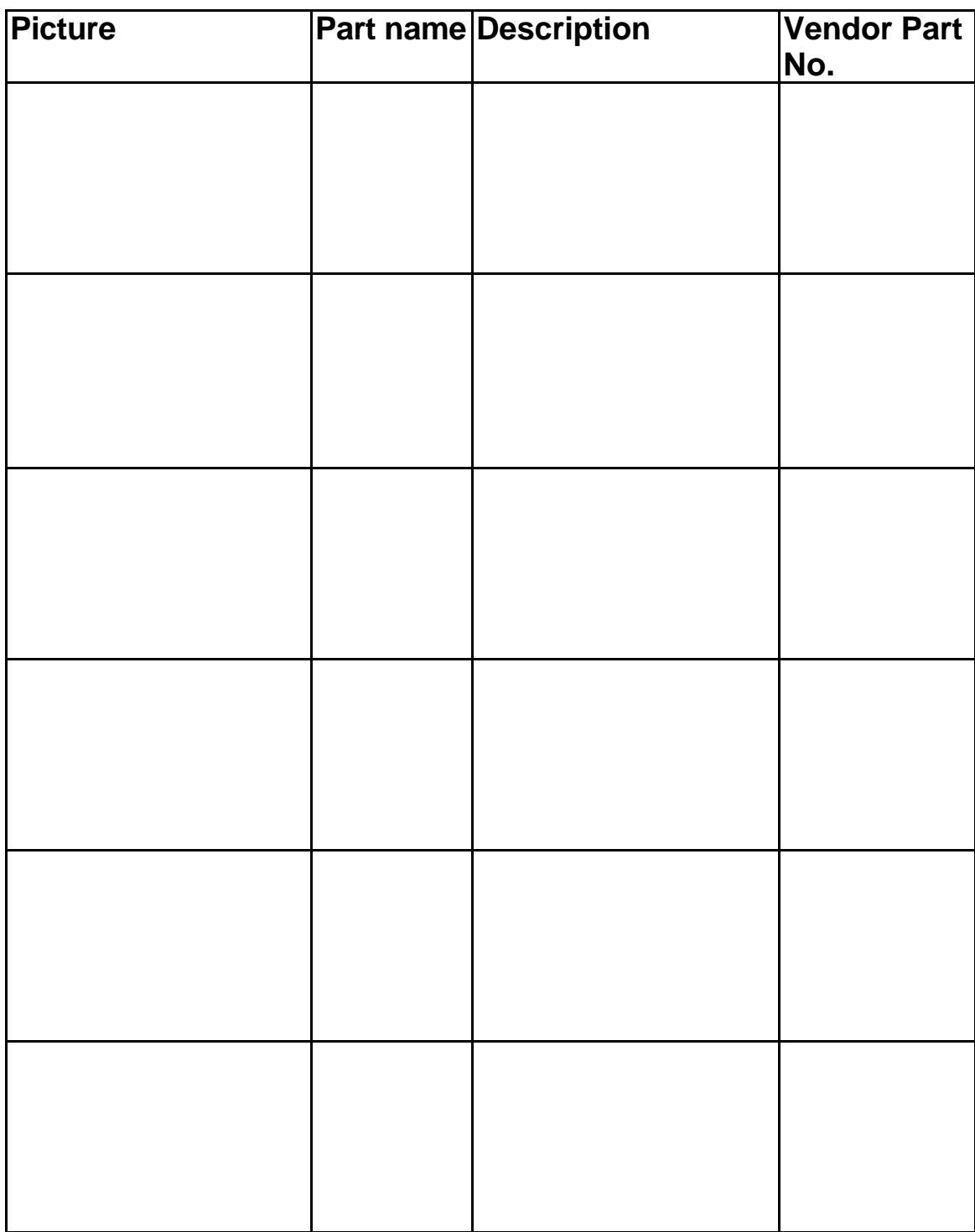

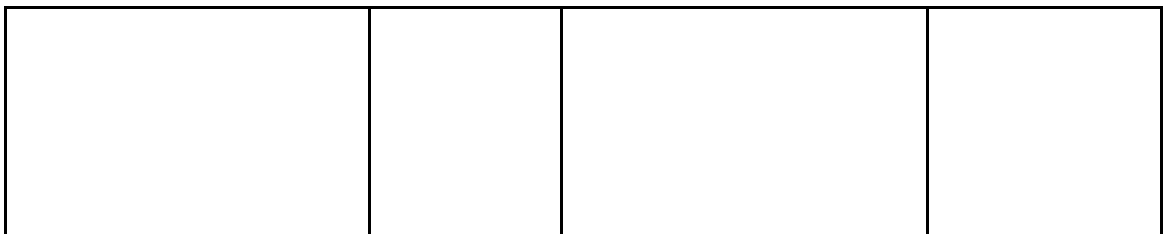

# **Explosion Diagram**

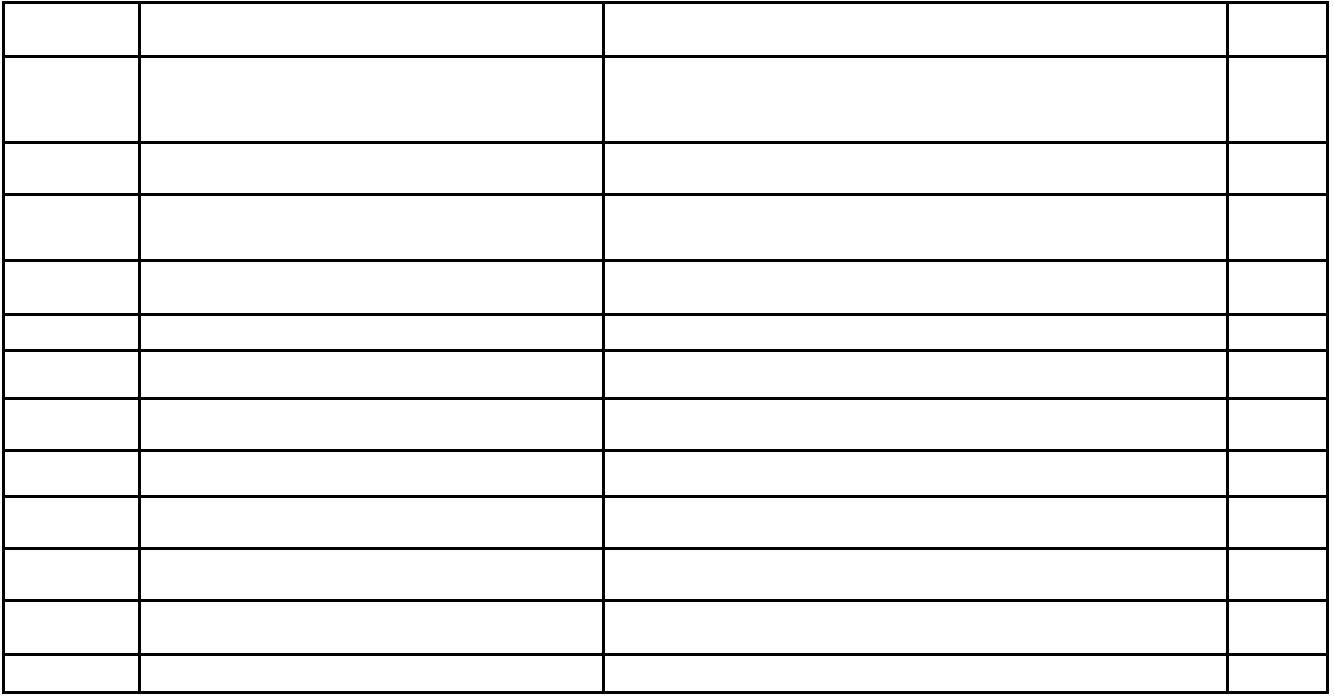

Free Manuals Download Website [http://myh66.com](http://myh66.com/) [http://usermanuals.us](http://usermanuals.us/) [http://www.somanuals.com](http://www.somanuals.com/) [http://www.4manuals.cc](http://www.4manuals.cc/) [http://www.manual-lib.com](http://www.manual-lib.com/) [http://www.404manual.com](http://www.404manual.com/) [http://www.luxmanual.com](http://www.luxmanual.com/) [http://aubethermostatmanual.com](http://aubethermostatmanual.com/) Golf course search by state [http://golfingnear.com](http://www.golfingnear.com/)

Email search by domain

[http://emailbydomain.com](http://emailbydomain.com/) Auto manuals search

[http://auto.somanuals.com](http://auto.somanuals.com/) TV manuals search

[http://tv.somanuals.com](http://tv.somanuals.com/)